# **Part 3 - How to install Games on different Websites with Google Chrome**

- **As I mentioned in Step 2 Introduction, if you don't have other Browsers, like Google Chrome, I recommend you download it. My Browsers on-line Training shows you how to download it and open it.**
- **If you have Google Chrome and know how to open it, next is a sample of open it.**

• **Google Chrome opens with a New Tab, unless you made changes. If you made the change, I rcommend you use the search on the line at the**

#### **top.**

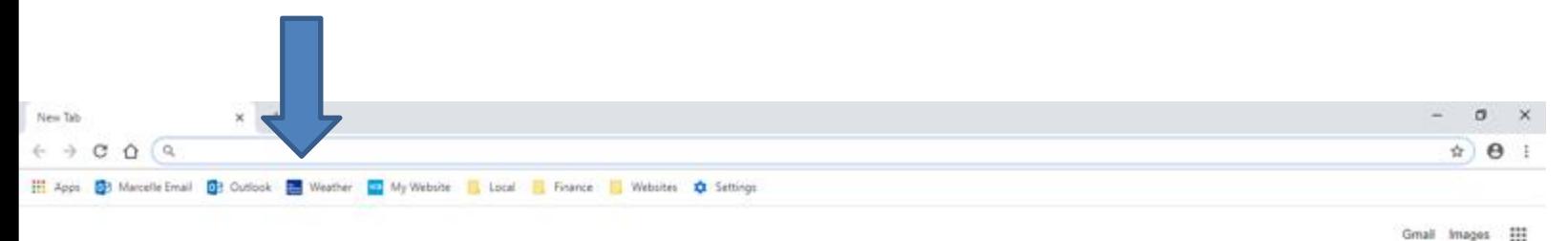

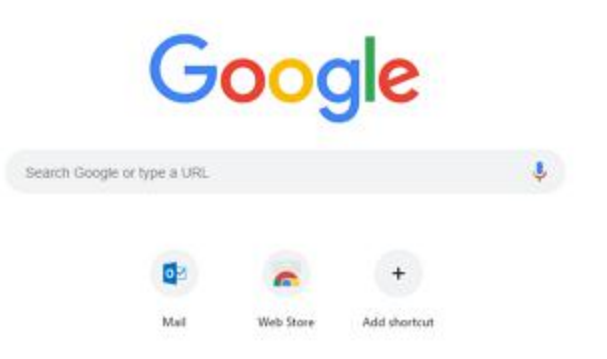

• **Here is a sample of starting to type it and it shows a list. If you don't see the list you have to type in the full one and click on enter. Because I have the list, I clicked on download free games and next is what happens.**

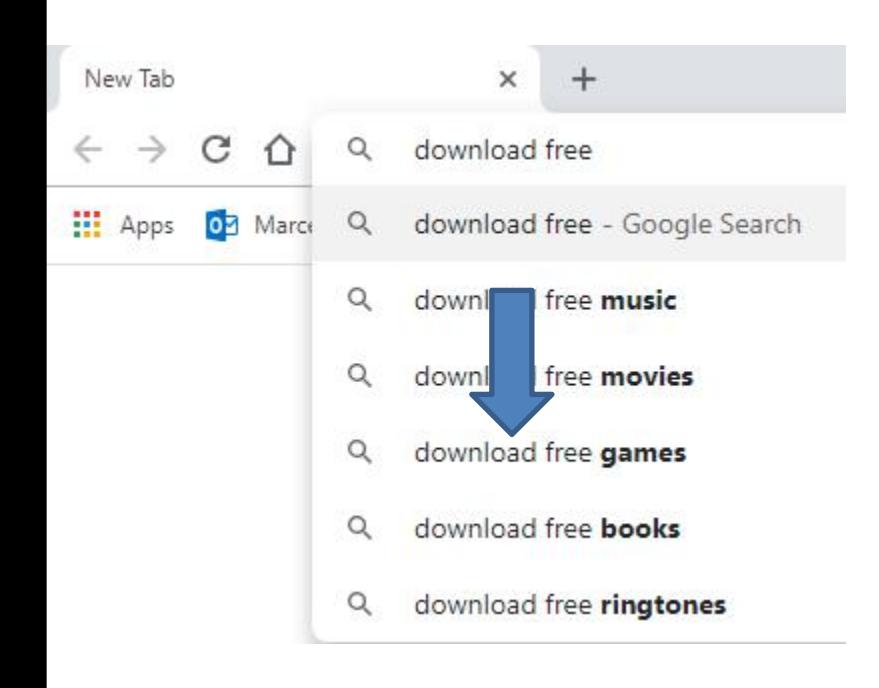

• **Page changes with a list of Websites. I recommend you type in the name of your game, because the websites below don't have good games. Next explains the names.**

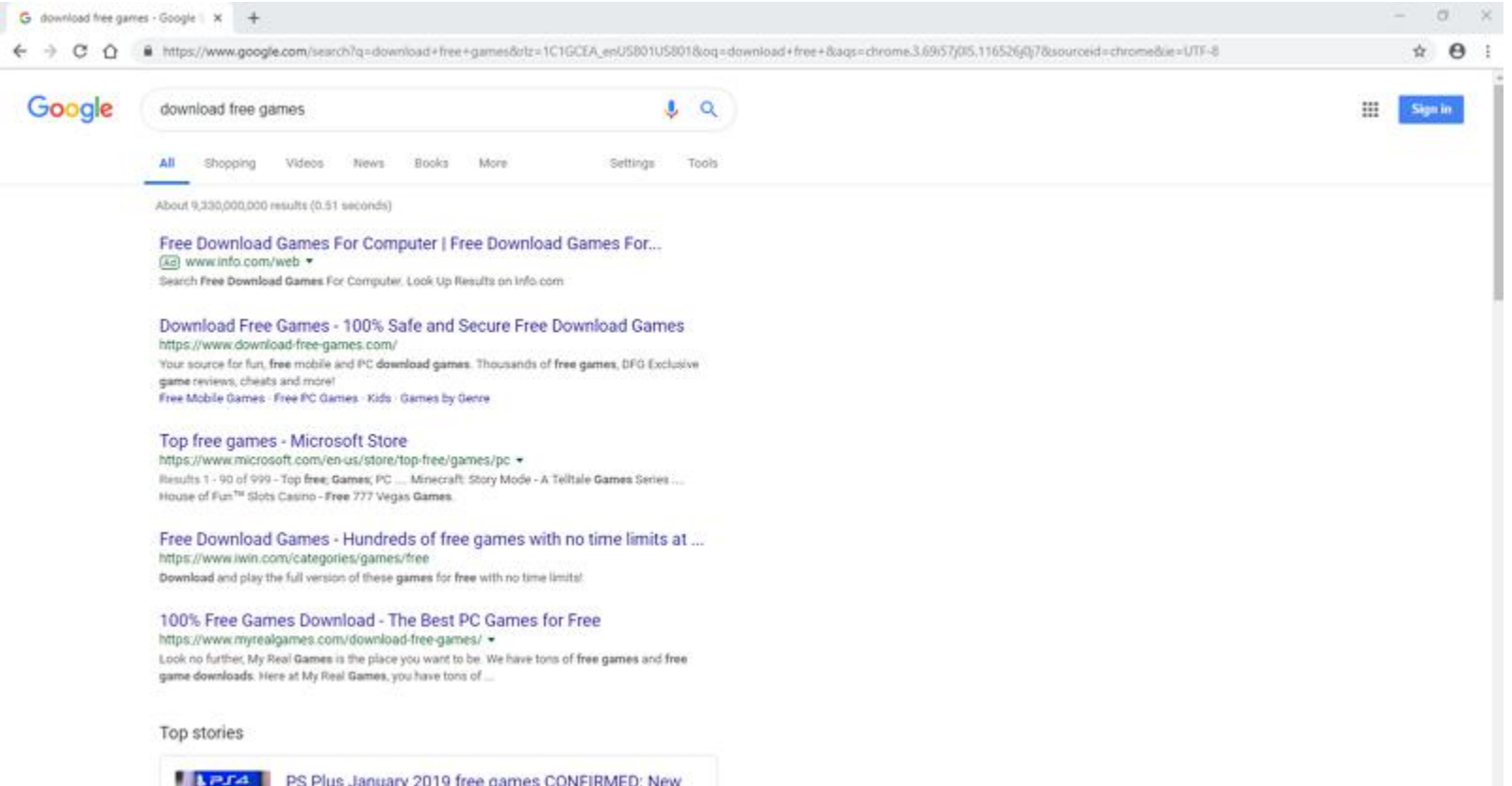

PS4 Plus download coming soon

- **As I mentioned in my Games page and the Step 1 PDF file, I play 5 Games every day on my Computer. names. I play Simple Solitaire, Spider Solitaire HD, Hearts Deluxe, The Chess Lv.100, and Sudoku Classic.**
- **That's why I will type in the names of the Games that I play that I installed from Microsoft Store as I showed you in Step 1.**
- **I will first type the first one Solitaire. And I will show you how to download it from a Website. Next explains the other ones I type.**
- **I tried typing Solitaire HD for search and also Hearts and the websites did not work, but Microsft Store Website worked. As I mentiond before, you need a Microsoft account to use Microsoft Store.**
- **I tried typing Chess and Sudoku search and I find websites to download them.**
- **I will show Chess in the 23rd page after the first one.**
- **I will show you Sudoku in the 42nd page after Chess.**
- **Next is the Solitaire one.**

• **Here is a sample of start typing a download free solitaire games. And you see a list again. If you don't see the list type in the full on and click on enter. Because I have the list, I clicked on download free solitaire and next is what happens.**

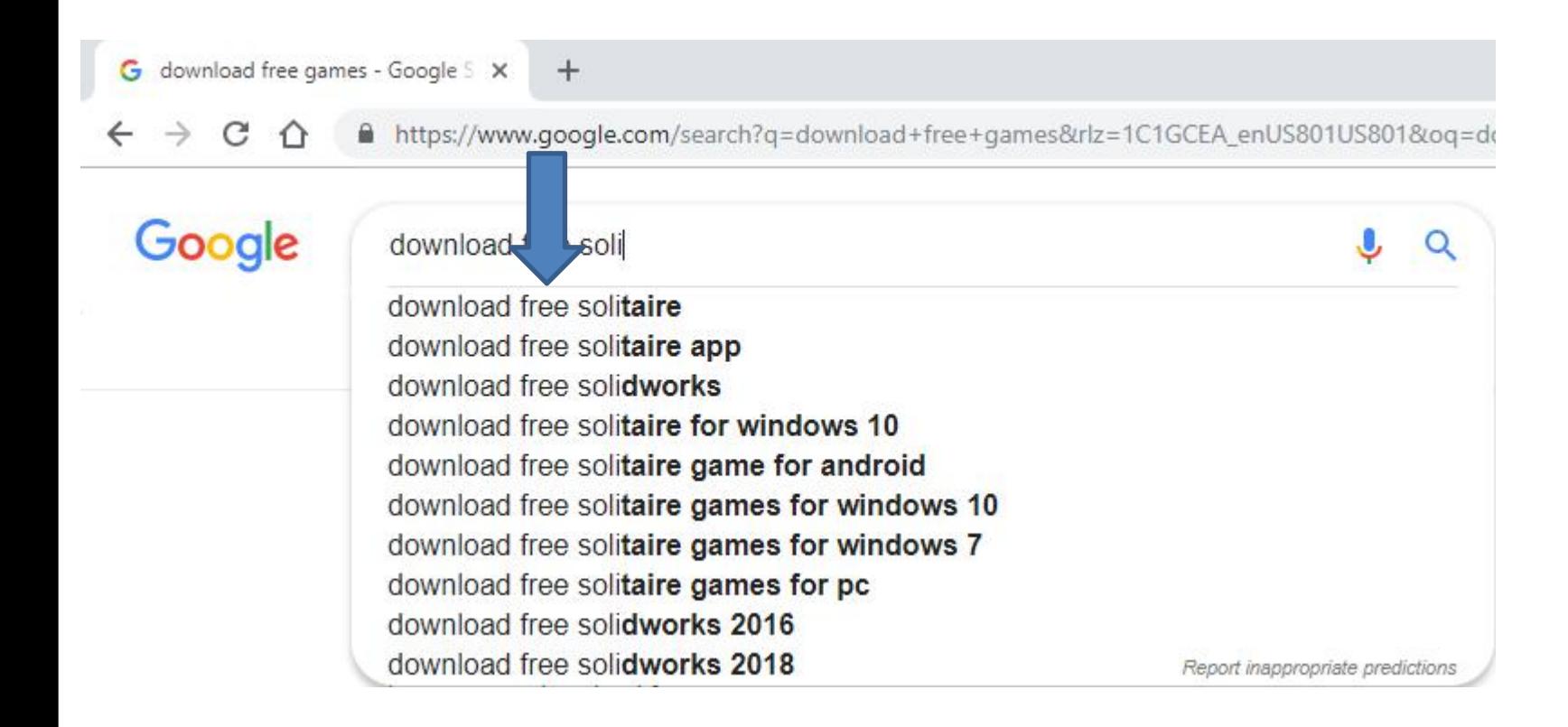

## • **Page changes with a list of Websites. I recommend you click on the 123 Free Solitaire - Download and next is what happens.**

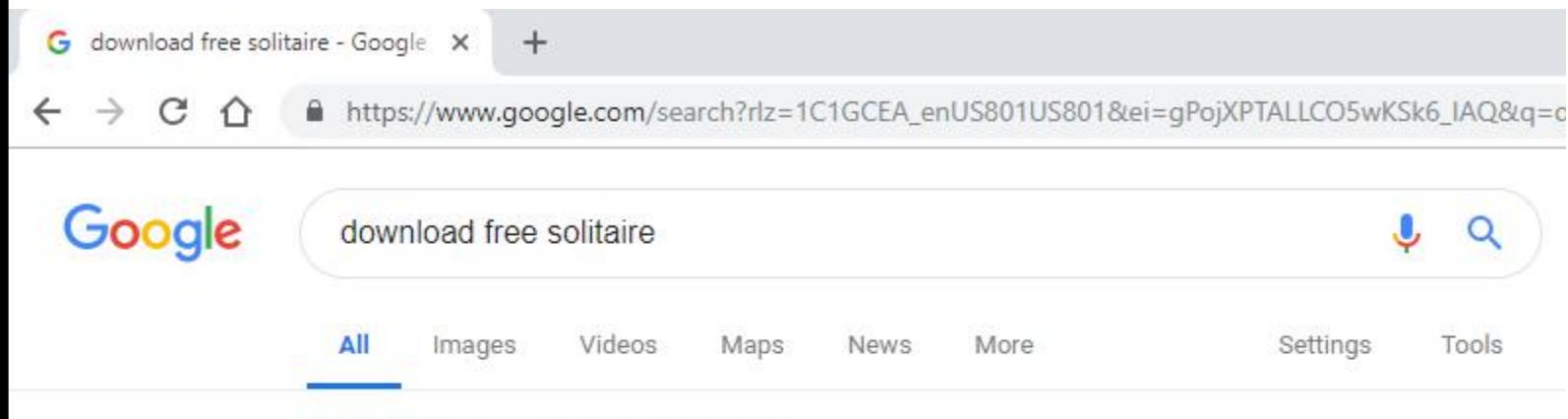

About 39,500,000 results (0.44 seconds)

Download Classic Solitaire (Free) for Windows 10 - free - latest version

https://classic-solitaire-free-windows-10.en.softonic.com/download v

assic Solitaire (Free) for Windows 10 now from Softonic: 100% safe and virus free. More **Downloa** wnloads this month. Download Classic ... than 5941

#### 123 Free Solitaire - Download

https://www.123freesolitaire.com/download.htm v Download options for 123 Free Solitaire and SolSuite Solitaire.

#### • **The Website opens and next is what happens when you click on Free Download.**

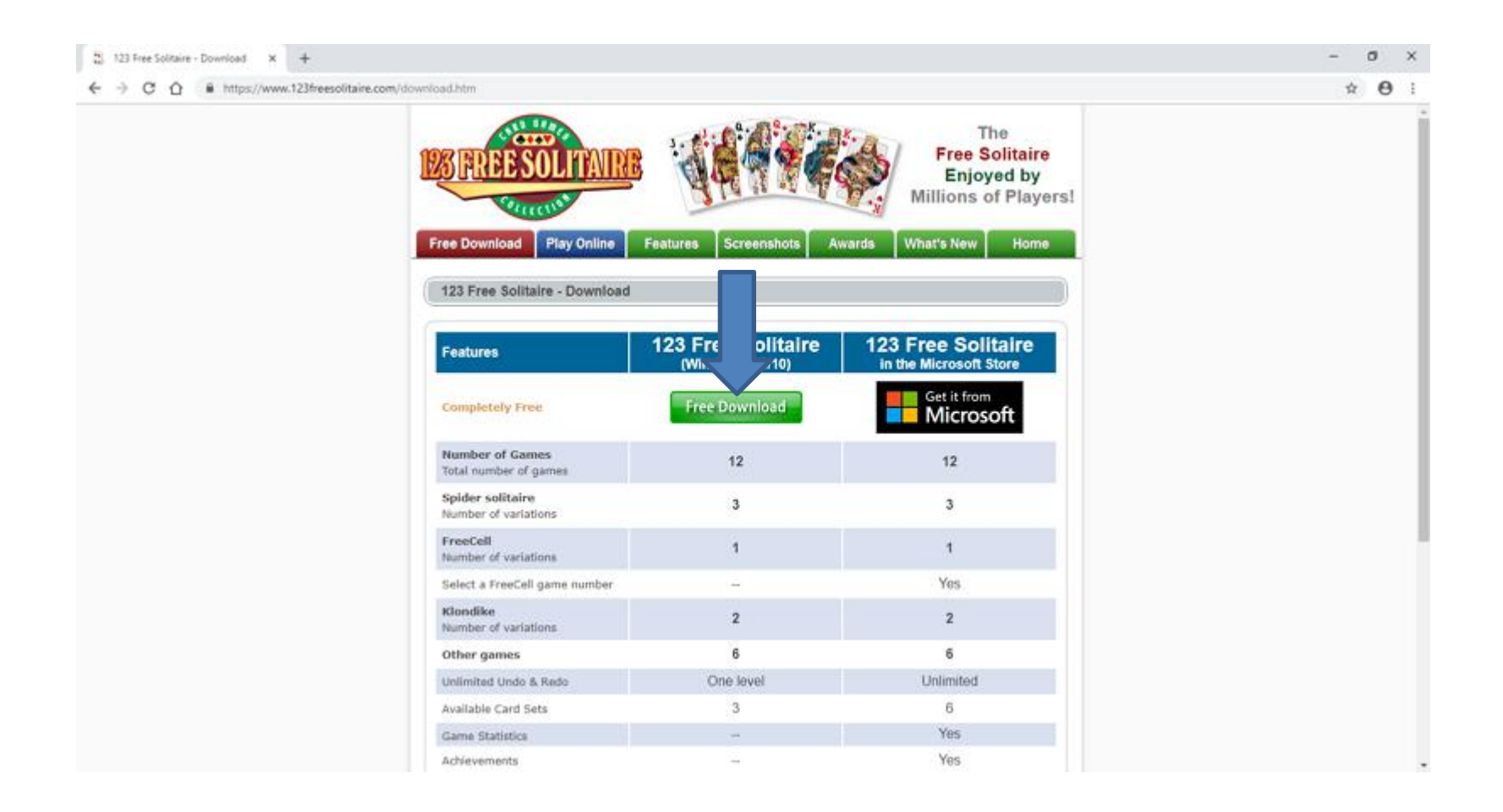

• **A new window opens in the bottom left and I recommend you click on the download Icon, as I did and you see a list and I recommend you click on Open next is what happens.**

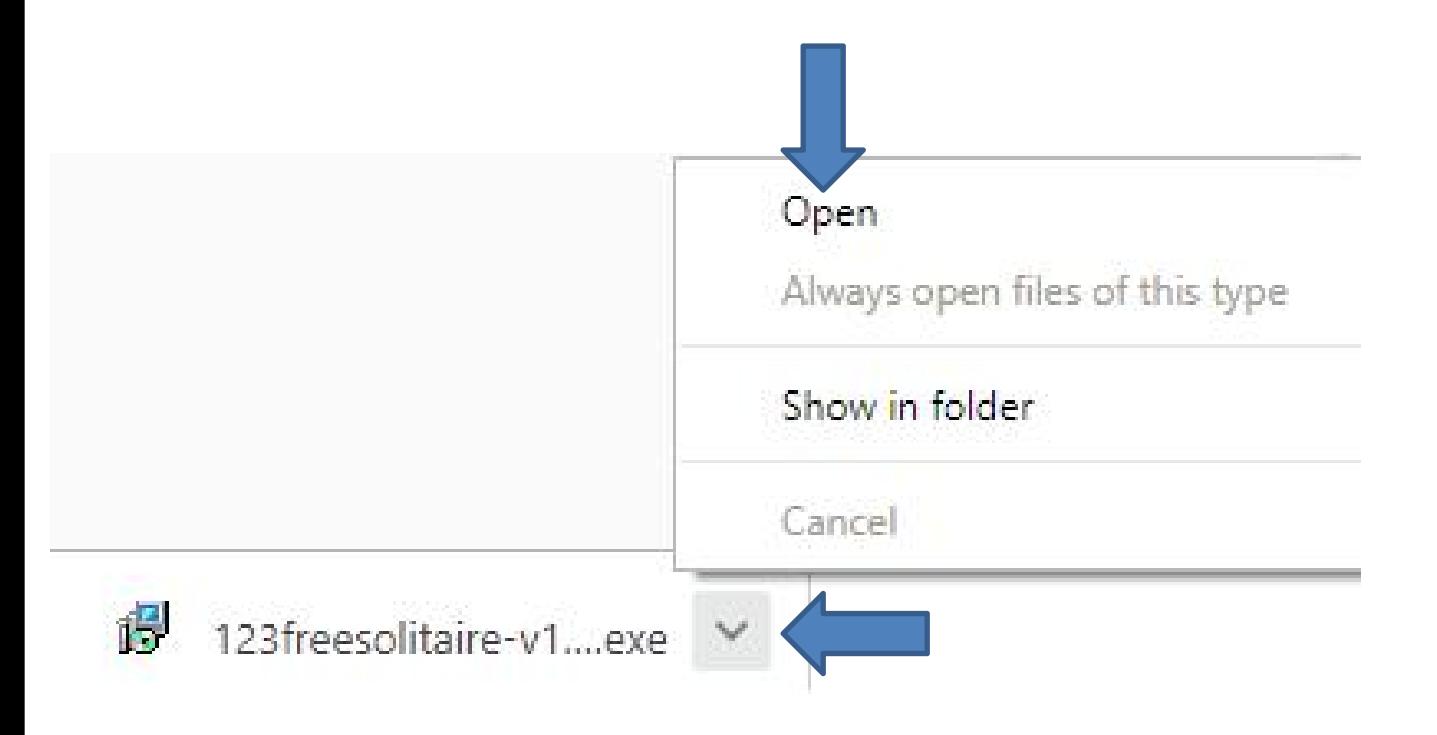

• **Window closes and a new window opens and you click on Yes and next is what happens.**

#### **User Account Control**

Do you want to allow this app to make changes to your device?

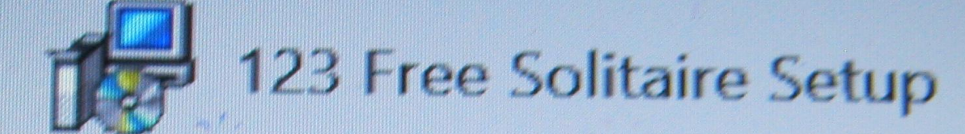

Verified publisher: TreeCardGames File origin: Hard drive on this computer

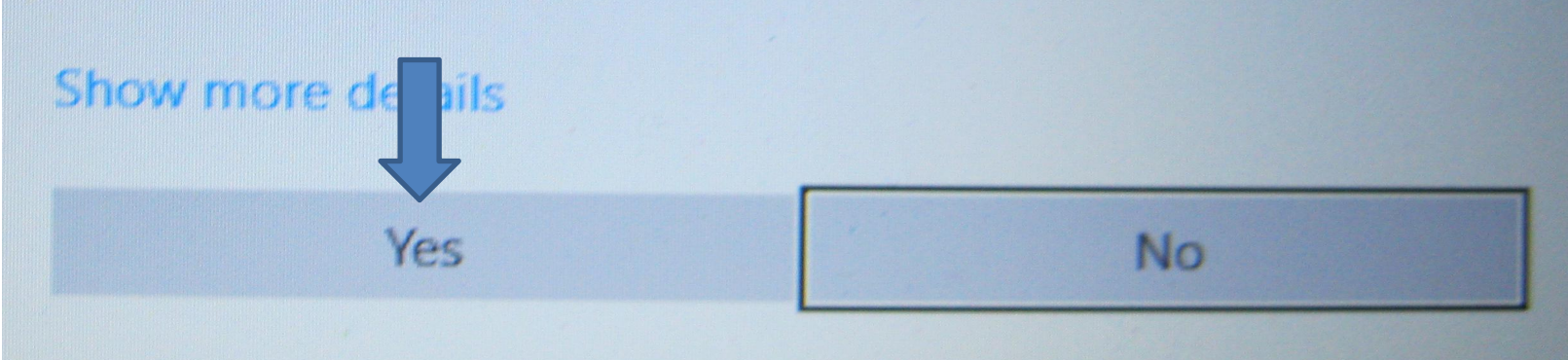

#### • **Window closes and a new window opens. Then click on Next and next is what happens.**

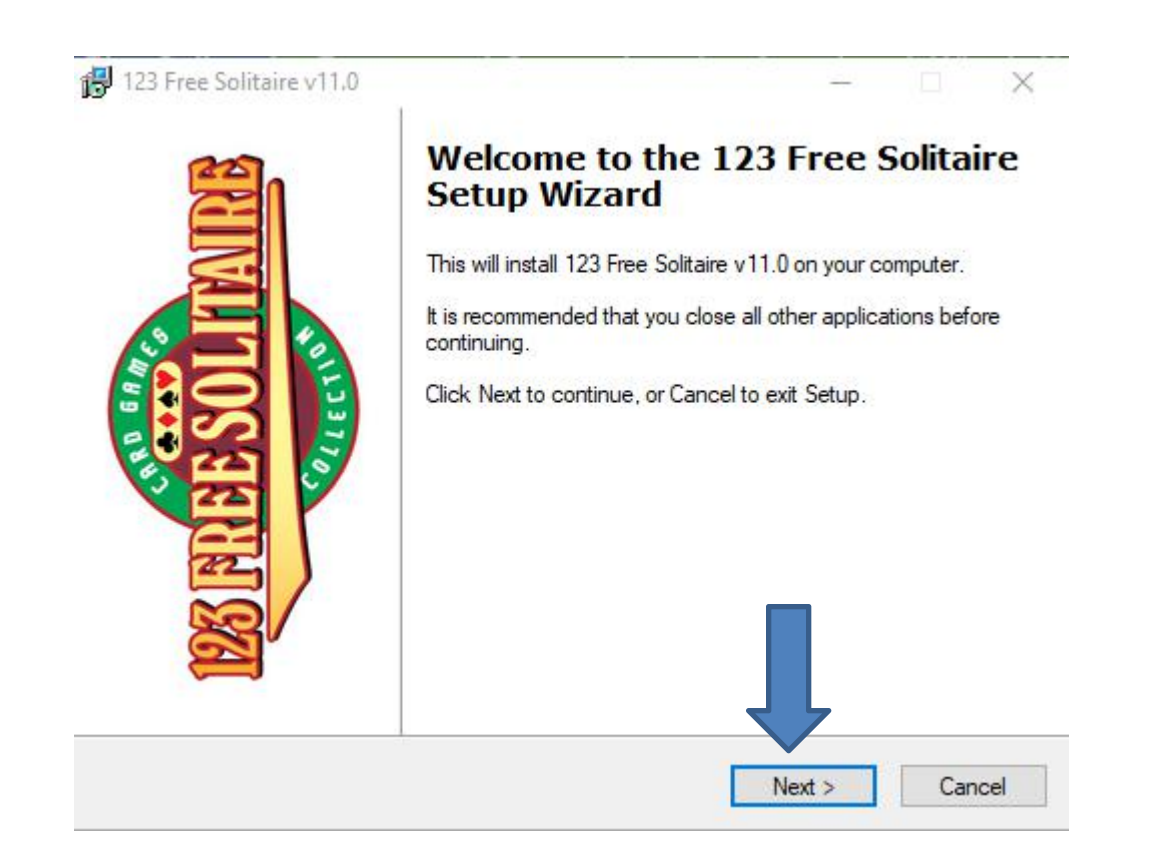

## • **Window changes and I recommend you click on the box left of I accept the agreement. Next is a sample of click the box.**

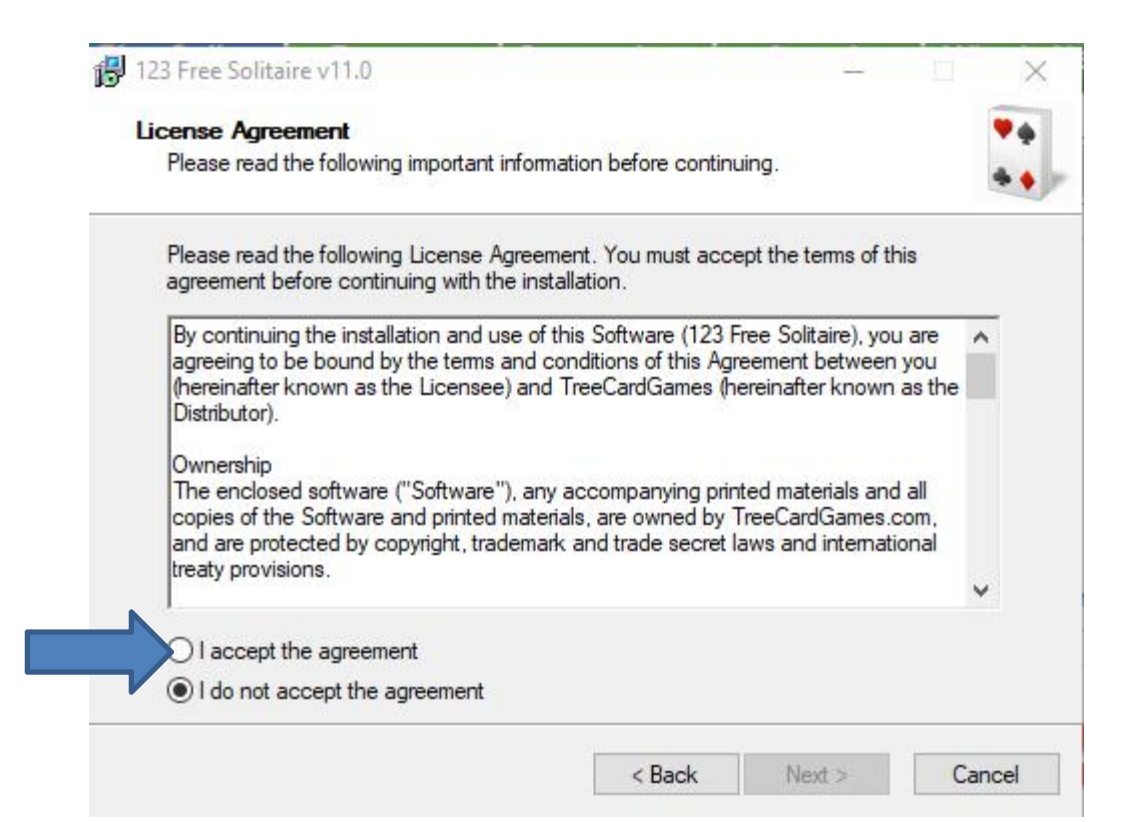

### • **Here is a sample of checking the box. Then click on Next again and next is what happens.**

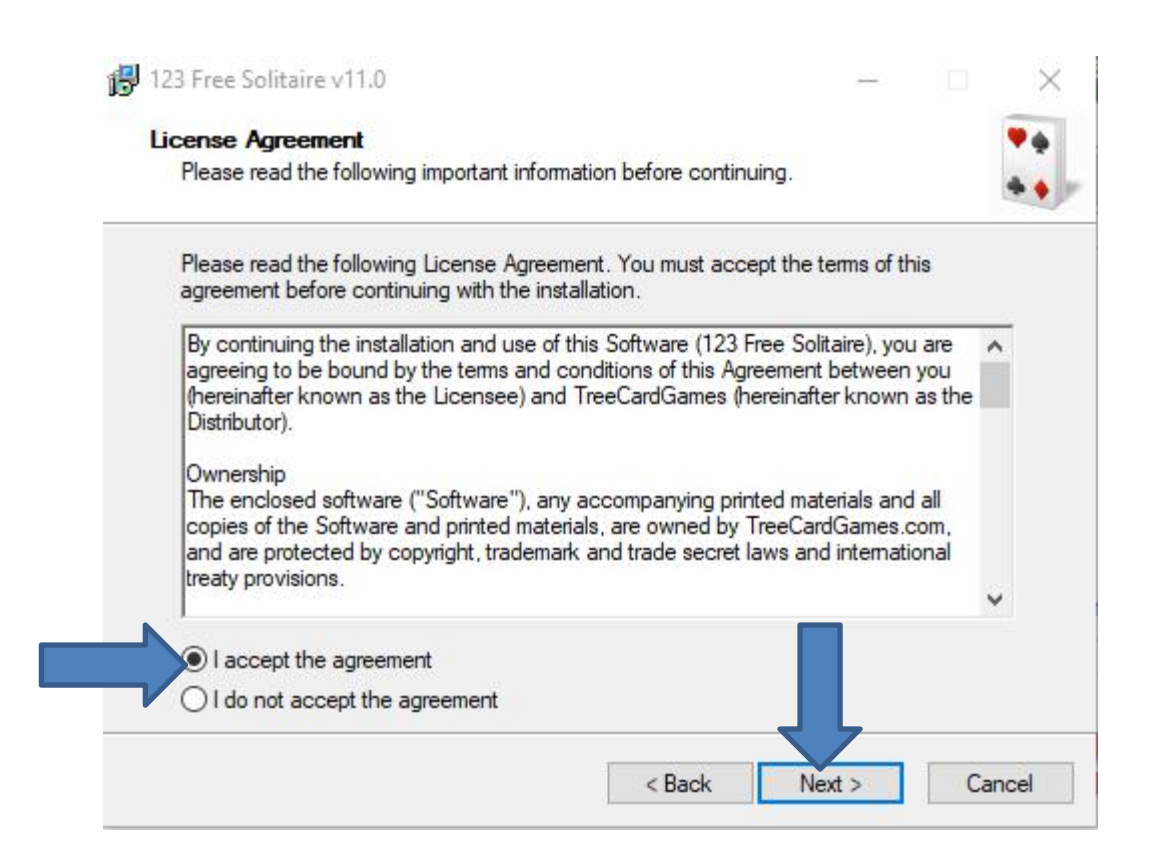

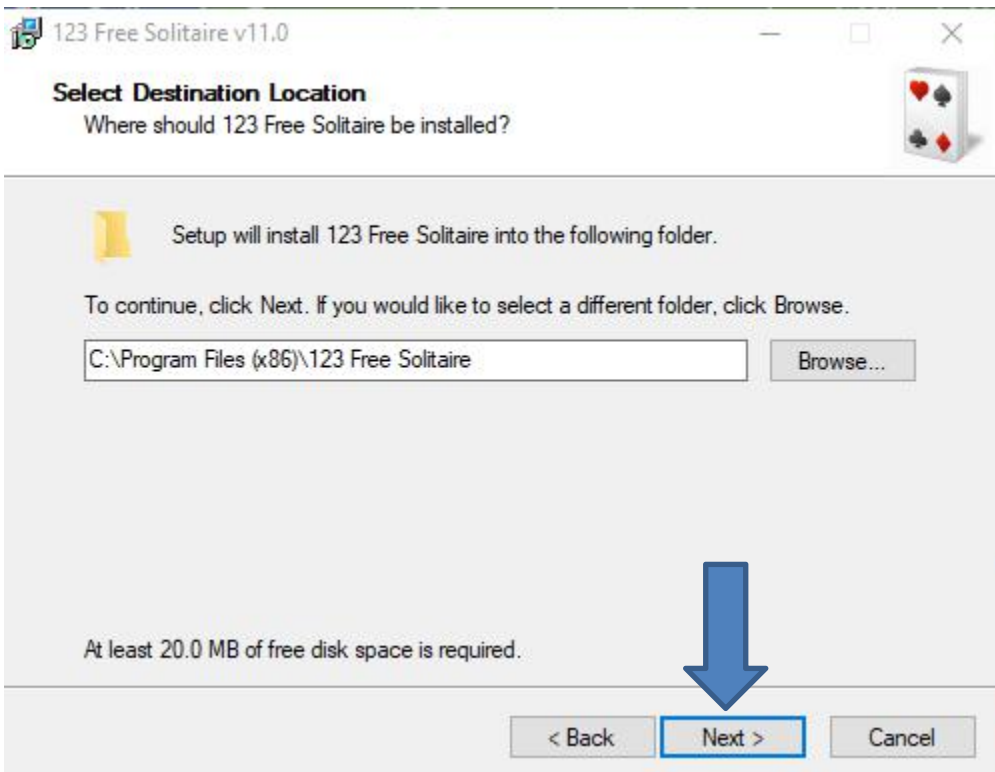

### • **Window changes and then click on Install and next is what happens.**

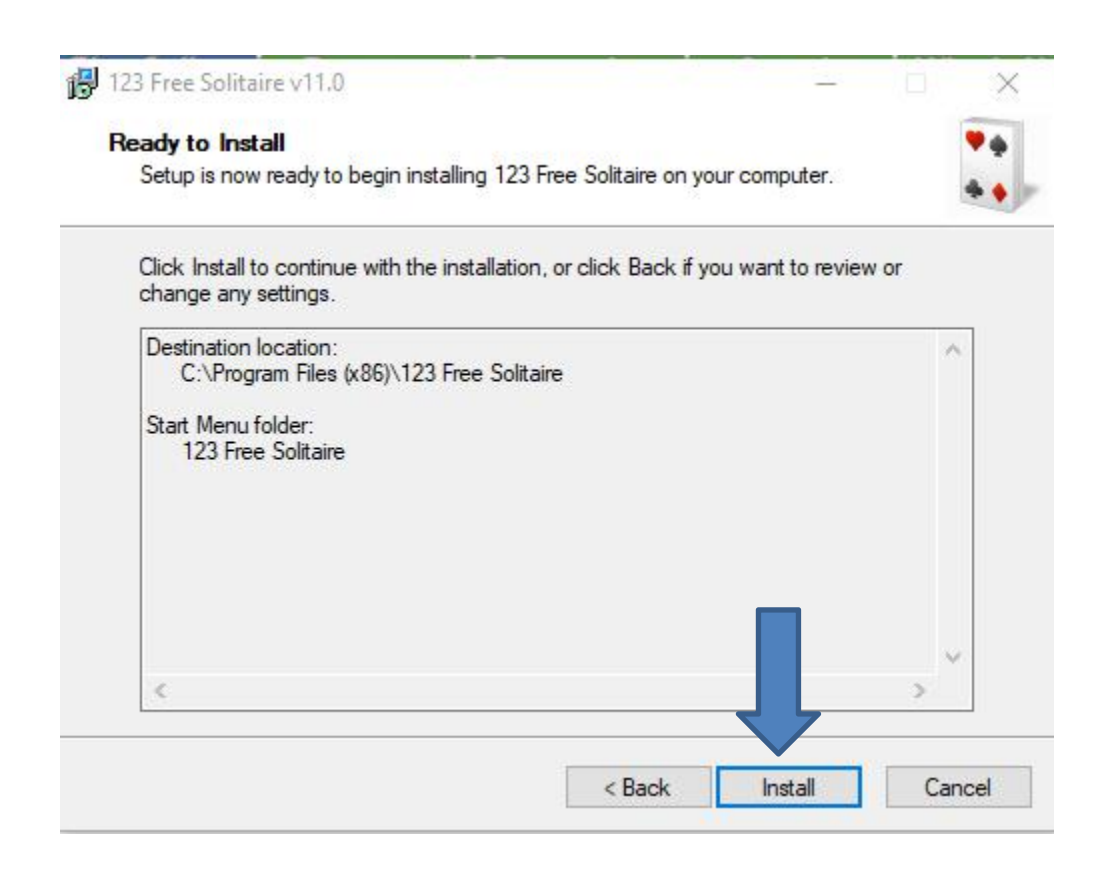

• **It is in process and the window changes and you see it is Finish and the box left ofis checked. When you click on Finish the game opens, which is next.**

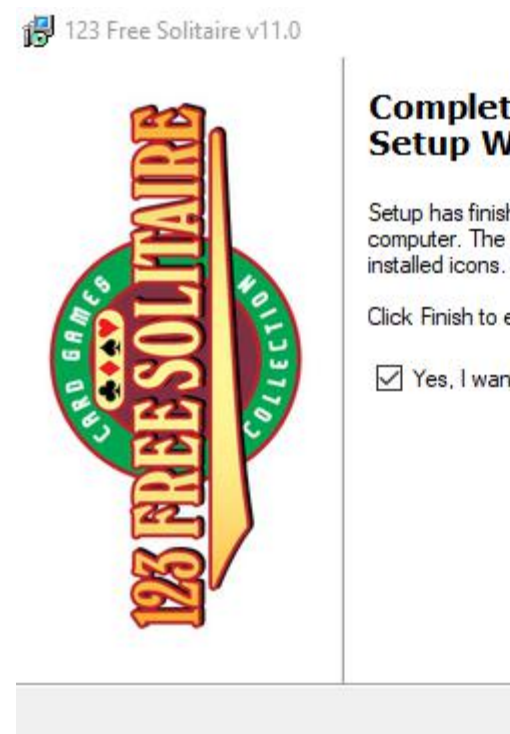

#### **Completing the 123 Free Solitaire Setup Wizard**

Setup has finished installing 123 Free Solitaire on your computer. The application may be launched by selecting the

Finish

Click Finish to exit Setup.

Yes, I want to run 123 Free Solitaire now

#### • **Window closes and the game opens. To play you have to click on OK and next is what happens.**

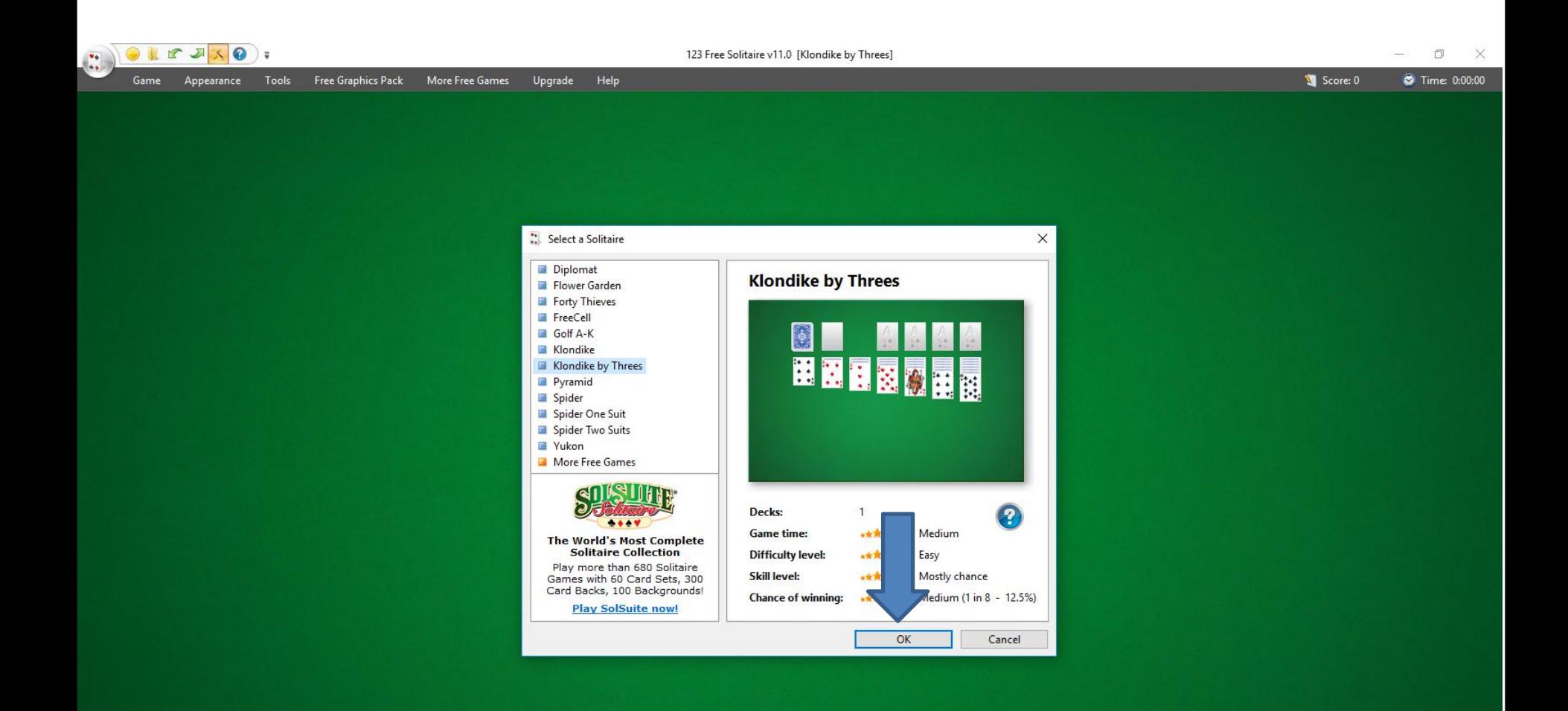

• **It starts playing and it is always different. Once you finish you can click on X in the upper right to close it. When you close it and want to play again, you have to your Desktop, which is next.**

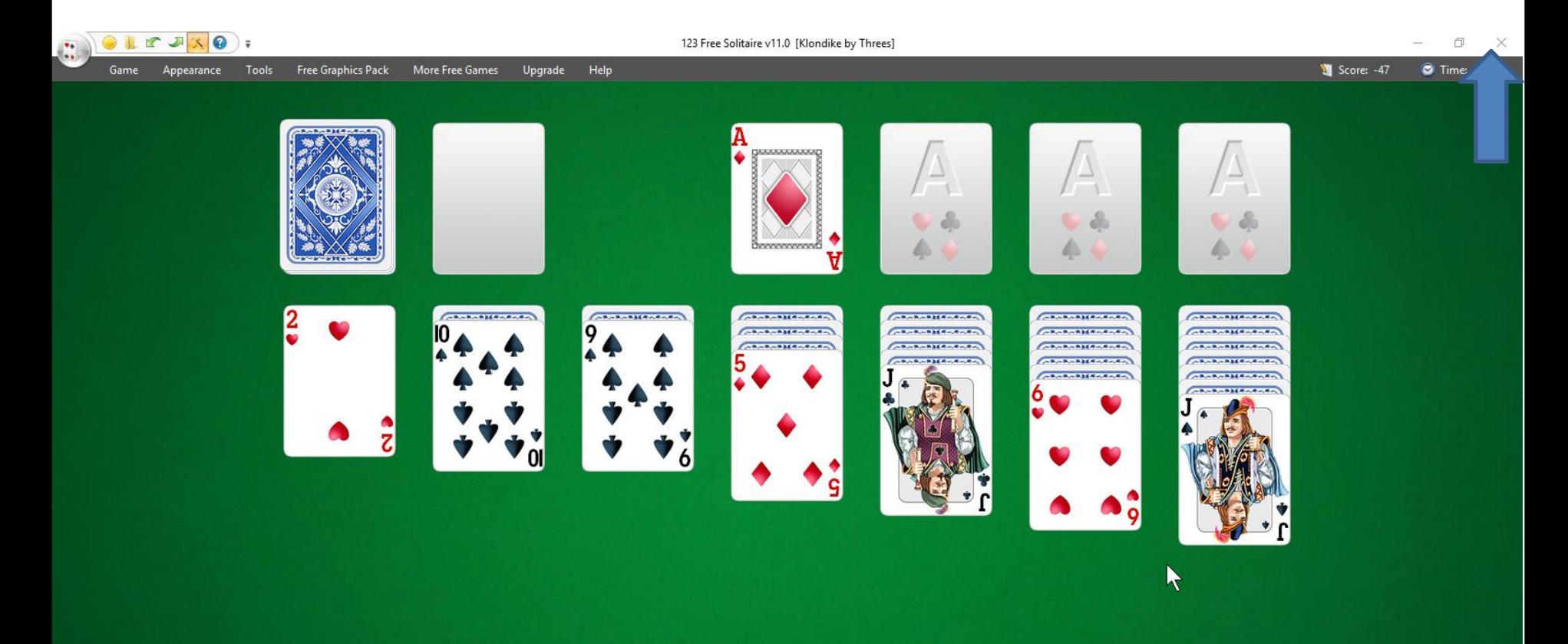

• **When you close it and go to the Desktop, you see the 123 Free Solitaire Icon. I recommend you right click it and next is what happens.**

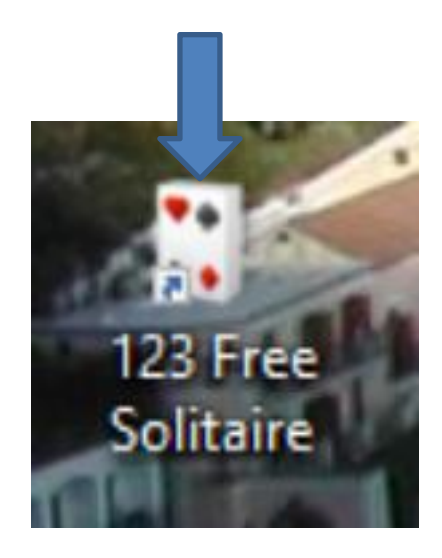

#### Open

Oper.

Foxit R

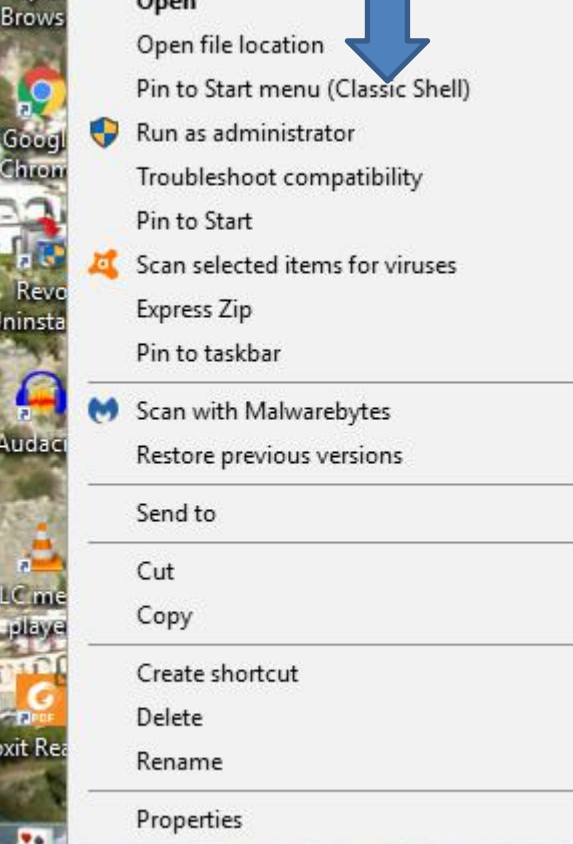

- **When you right click on it, a new window opens with <sup>a</sup> list. You have <sup>a</sup> few opens. Because I have Classic Start menu, you see Pin to Start menu (Classic Shell).**
- **If you don't have Classic Start menu, I recommend you download it from ninite.com.**
- **When you hover over Courses in my Website you Ninite. When you click on it the Ninite page has a Video that shows you how to download Classic Start menu and other programs. Next is the other options.**

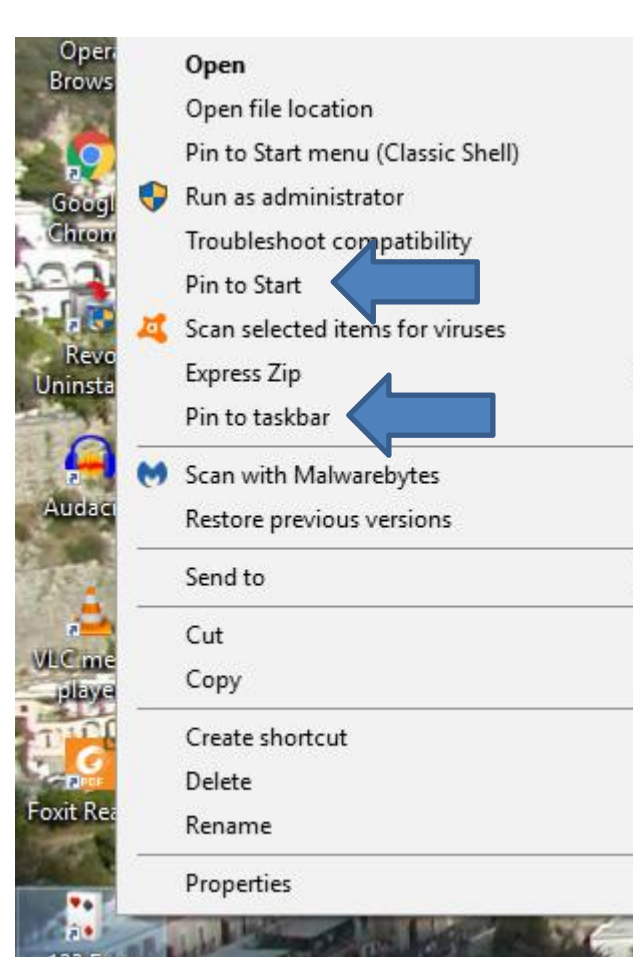

- **You have two options. The first option is Pin to Start, which is Windows 10 Start menu, which is not easy.**
- **The second option is in to taskbar, which I recommend.**
- **Next is typing in Chess.**

• **I started typing Download free chess game and you see a list again. If not, type in the full one and click on the enter. Because I have a list, I decided to click on download free chess game and next is what happens.**

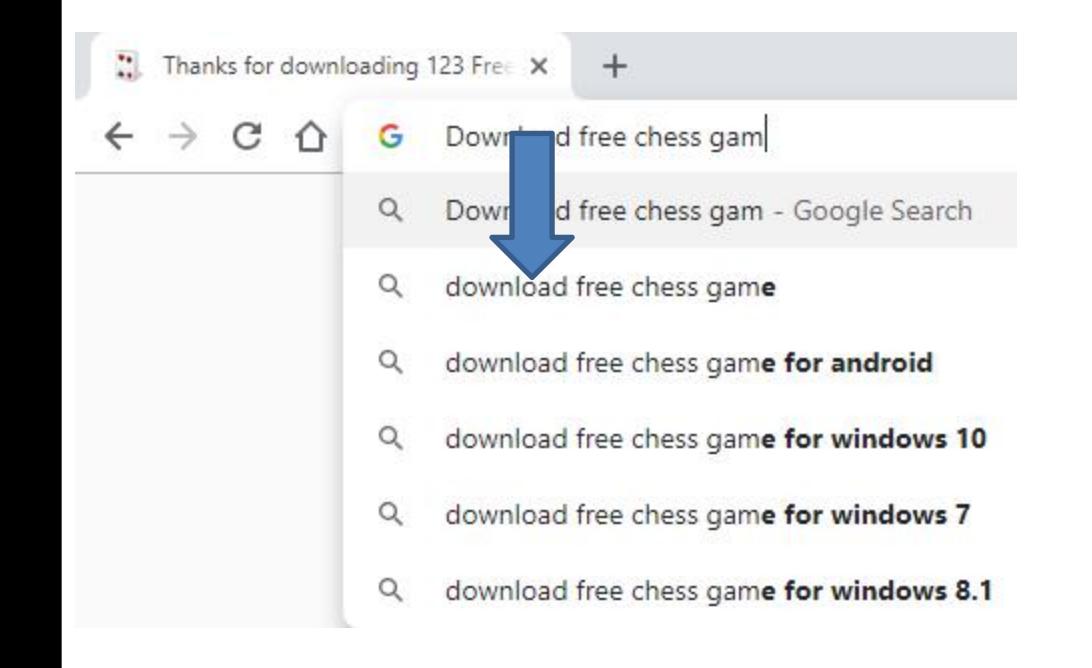

## • **Page changes to Websites. I clicked on the Free Chess - Download website and next is what happens.**

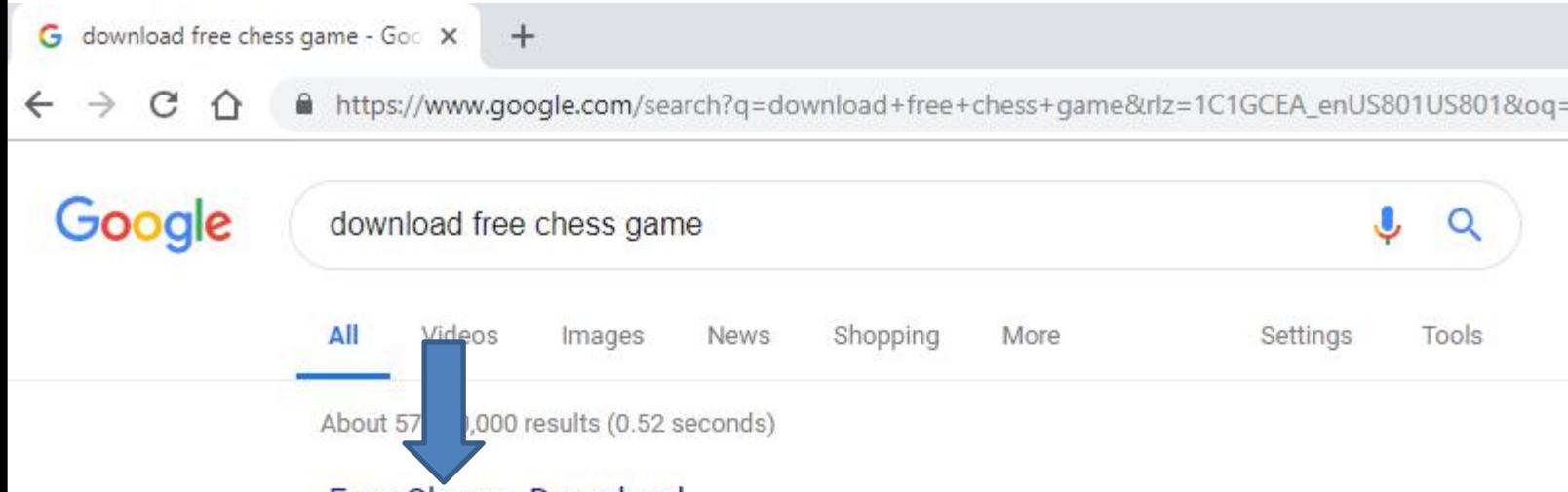

#### Free Chess - Download

https://free-chess.en.softonic.com > Windows > Games > Board  $\star$ 

Free Chess, free and safe download. Free Chess latest version: Free Chess - Indulge Your Inner Tactician. Quite possibly the oldest strategy game in existence, ...

#### Download Free Chess - free - latest version

https://free-chess.en.softonic.com > Windows > Games > Board > Free Chess  $\star$ Download Free Chess for Windows now from Softonic: 100% safe and virus free. More than ... Chess

Free! Fun and Free Chess Game for Personal Computers.

#### Chess Free - Apps on Google Play

https://play.google.com/store/apps/details?id=uk.co.aifactory.chessfree&hl=en... • Top Developer (awarded 2011, 2012, 2013 and 2015)  $\star$  Chess Free is the best free Chess game on Android and is currently the highest ranked (at time of ...

#### • **Page changes to the website. I clicked on Free Download, and next is what happens.**

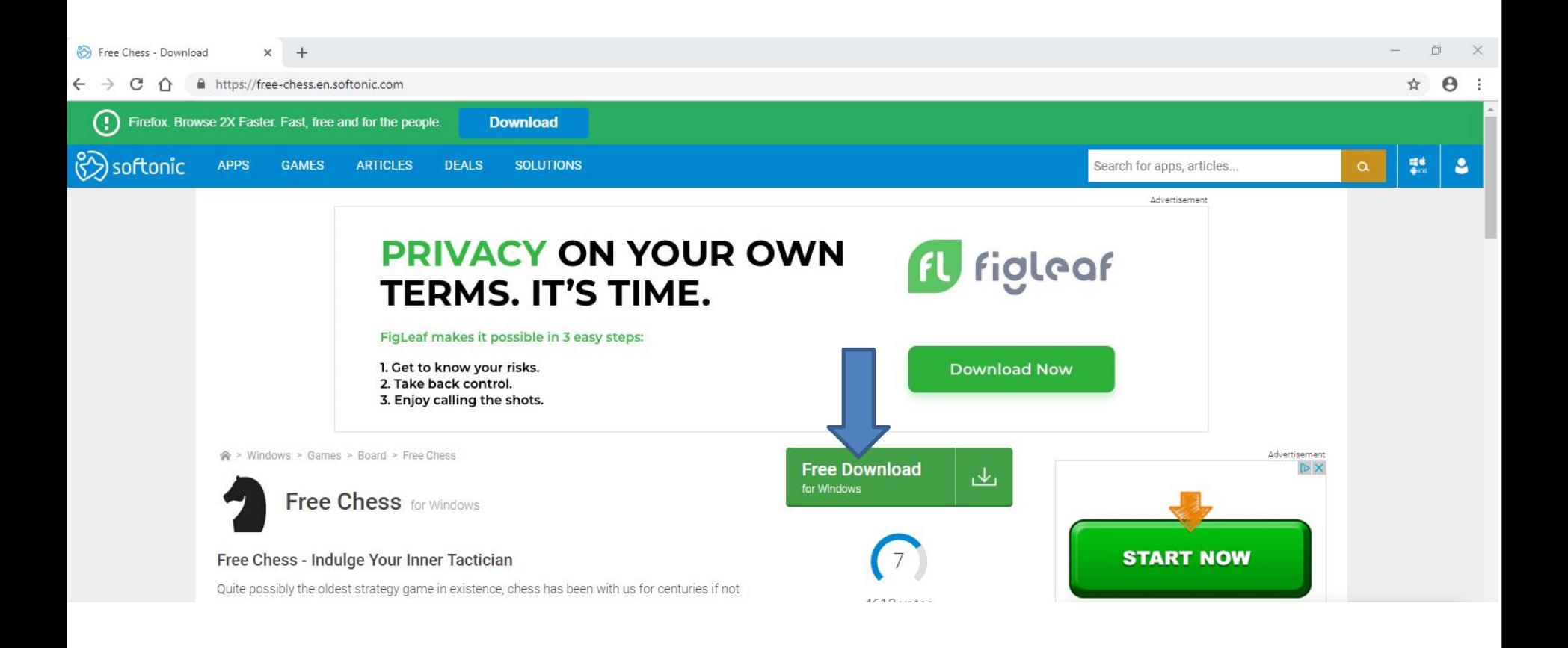

#### • **Page changes and I clicked on Alternative Download and next is what happens.**

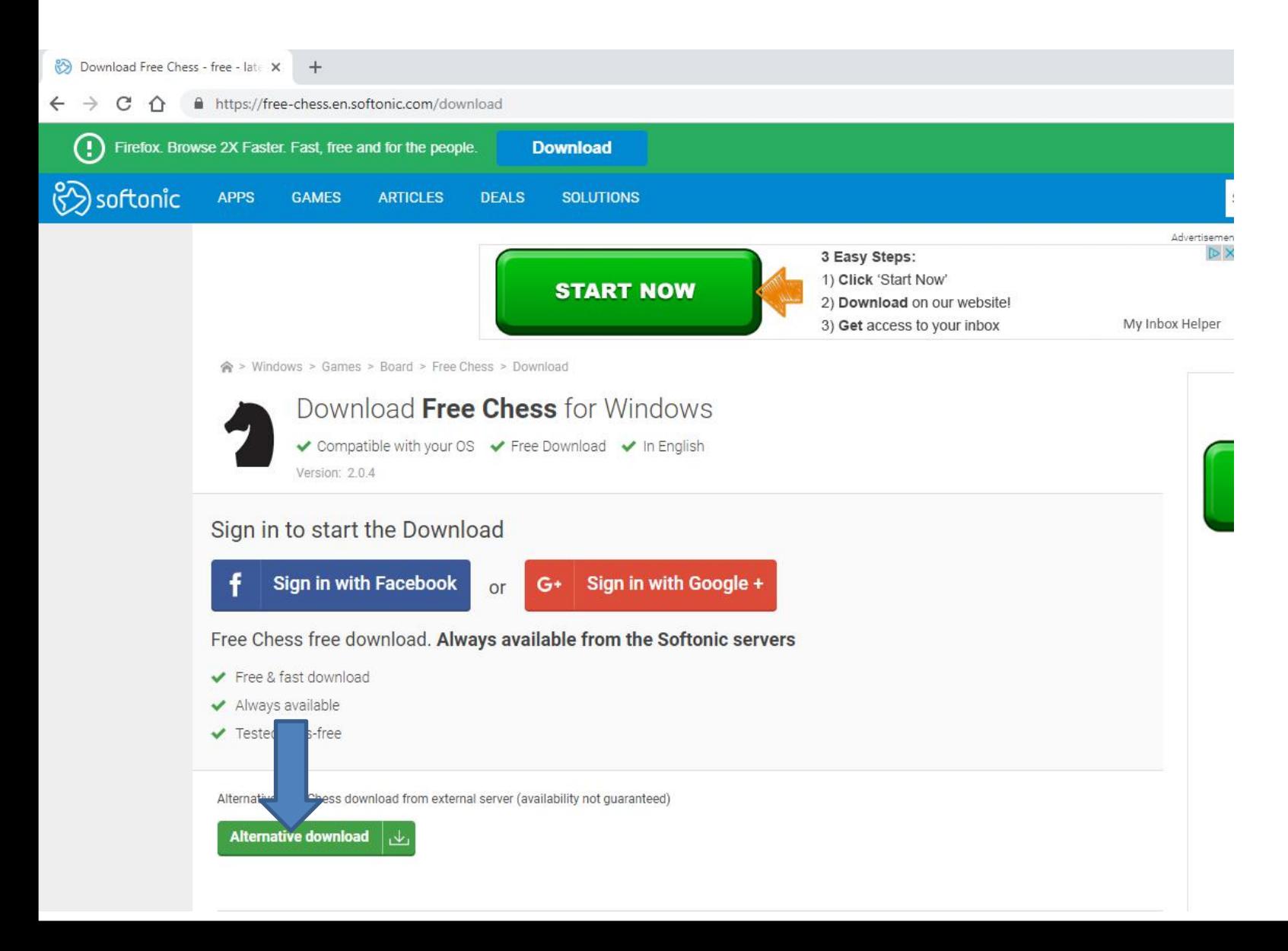

• **A new window opens in the bottom left and I recommend you click on the download Icon, as I did and you see a list and I recommend you click on Open next is what happens.**

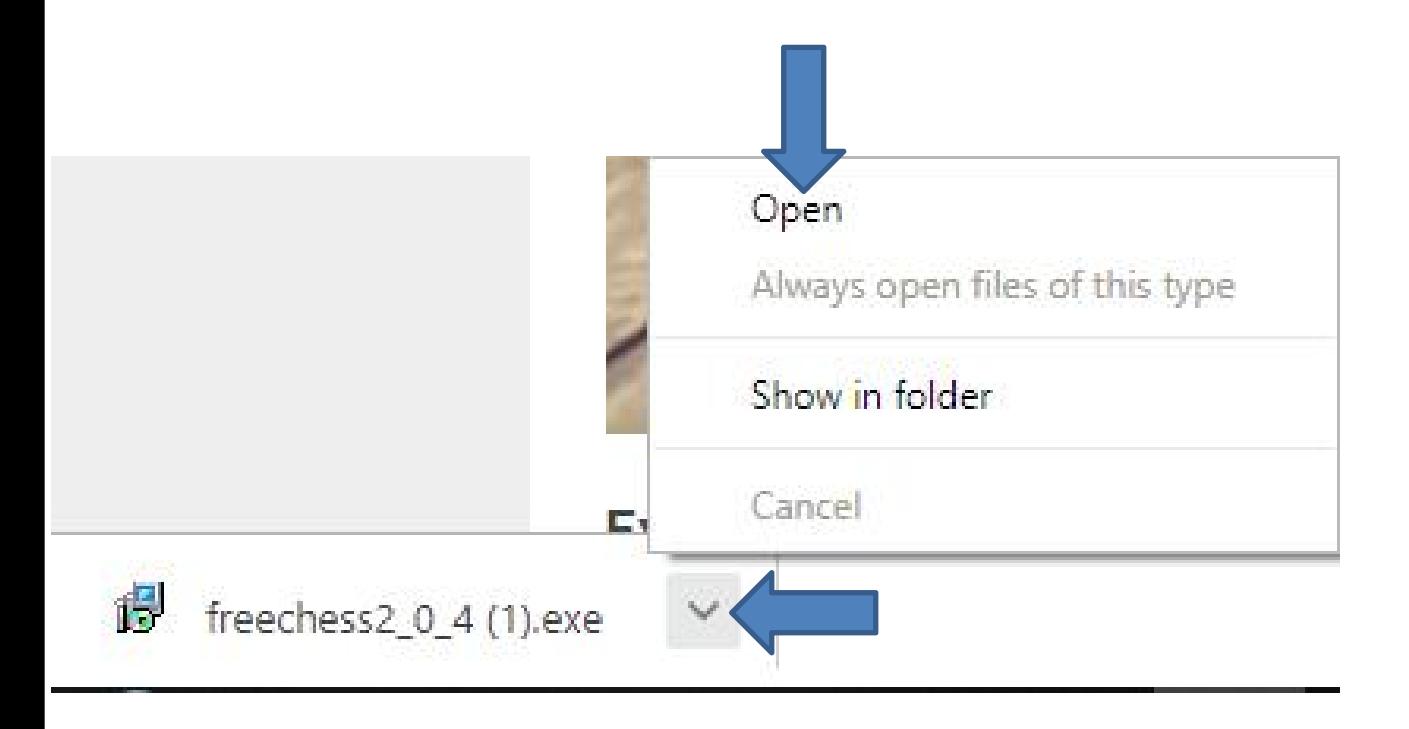

• **A new window opens and click on Yes and next is what happens.**

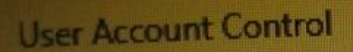

Do you want to allow this app from an unknown publisher to make changes to your device?

No.

freechess2\_0\_4 (4).exe

Publisher: Unknown File origin: Hard drive on this computer

Show more d

Wes

• **Window closes and a new window opens. Then click on OK and next is what happens.**

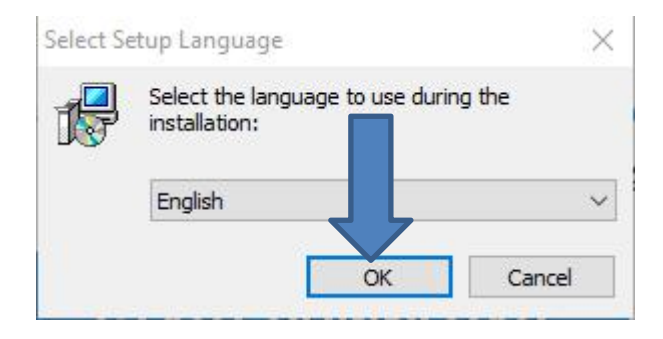

## • **I tried every Website and I could not download it, except the Microsoft Store Website, like I showed you in Step 1. Next is the third one.**

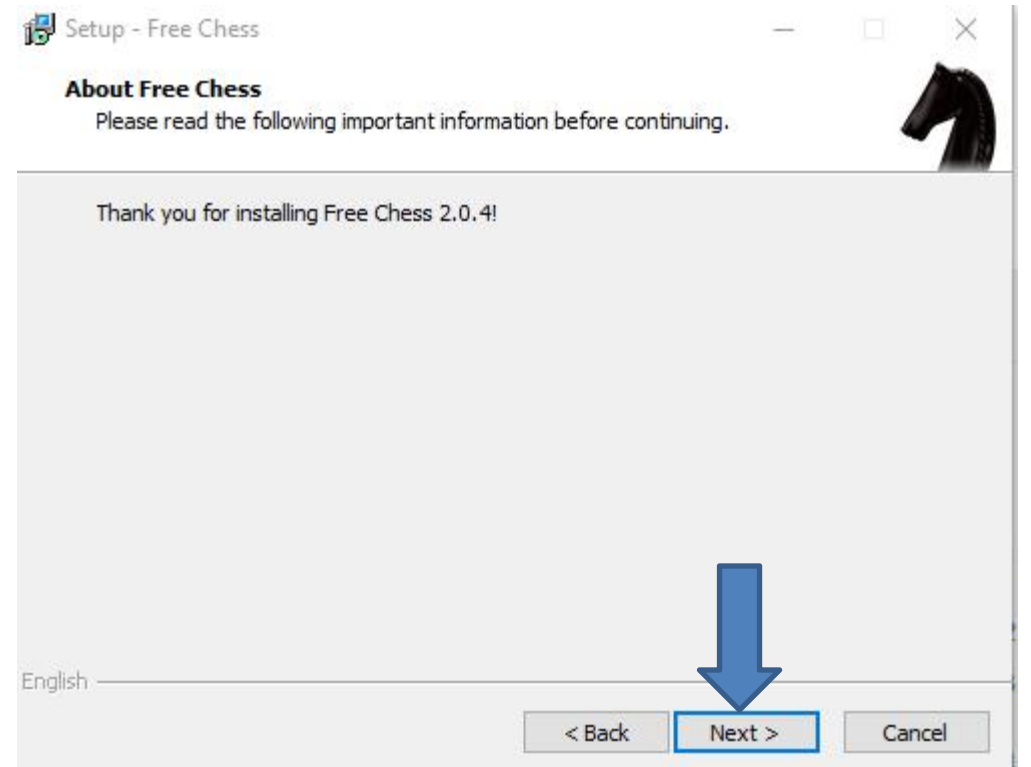

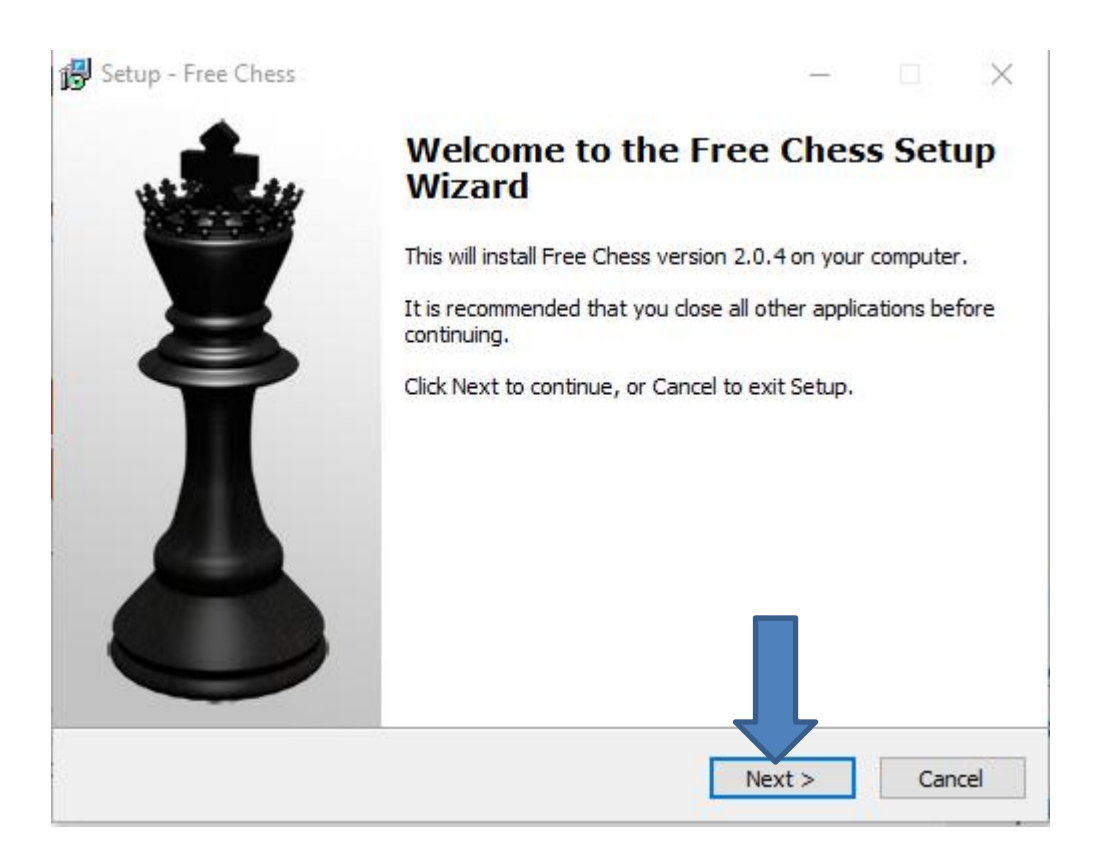

### • **Window changes and I recommend you click on the box left ofI accept the agreement and next is a sample.**

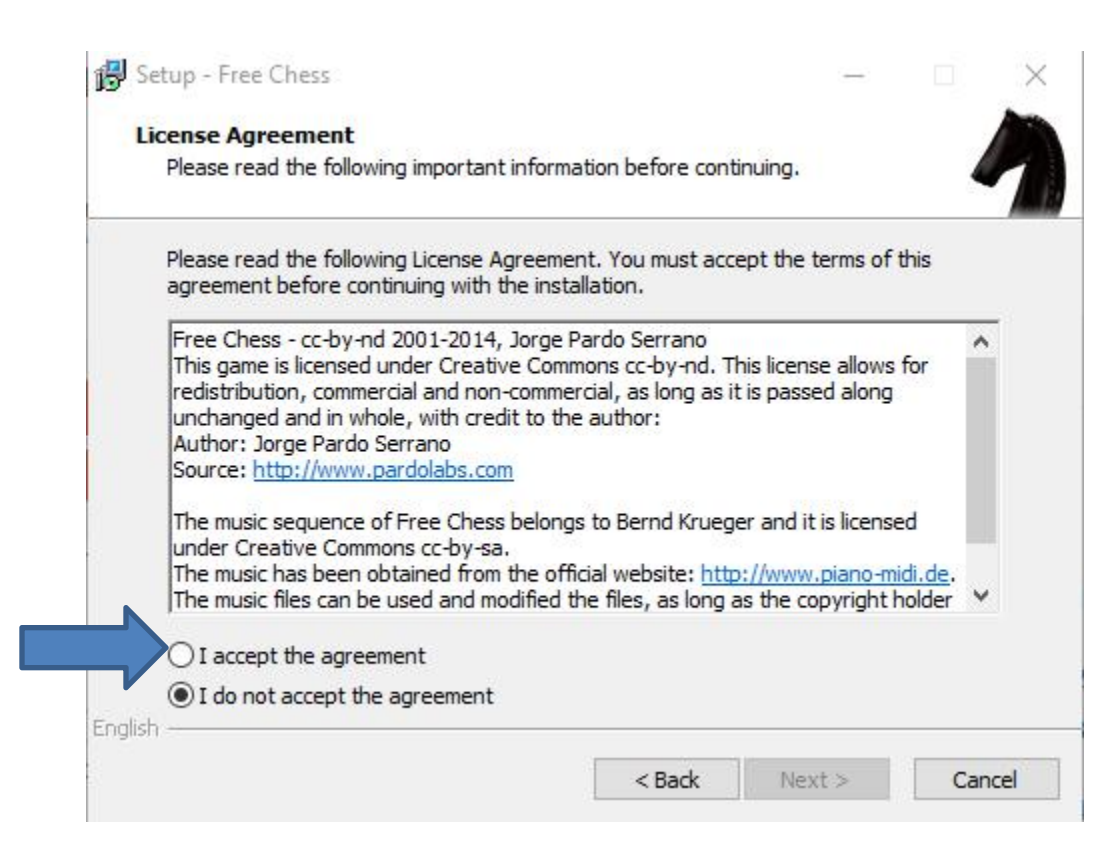

#### • **You see the box checked and then click on Next and next is what happens.**

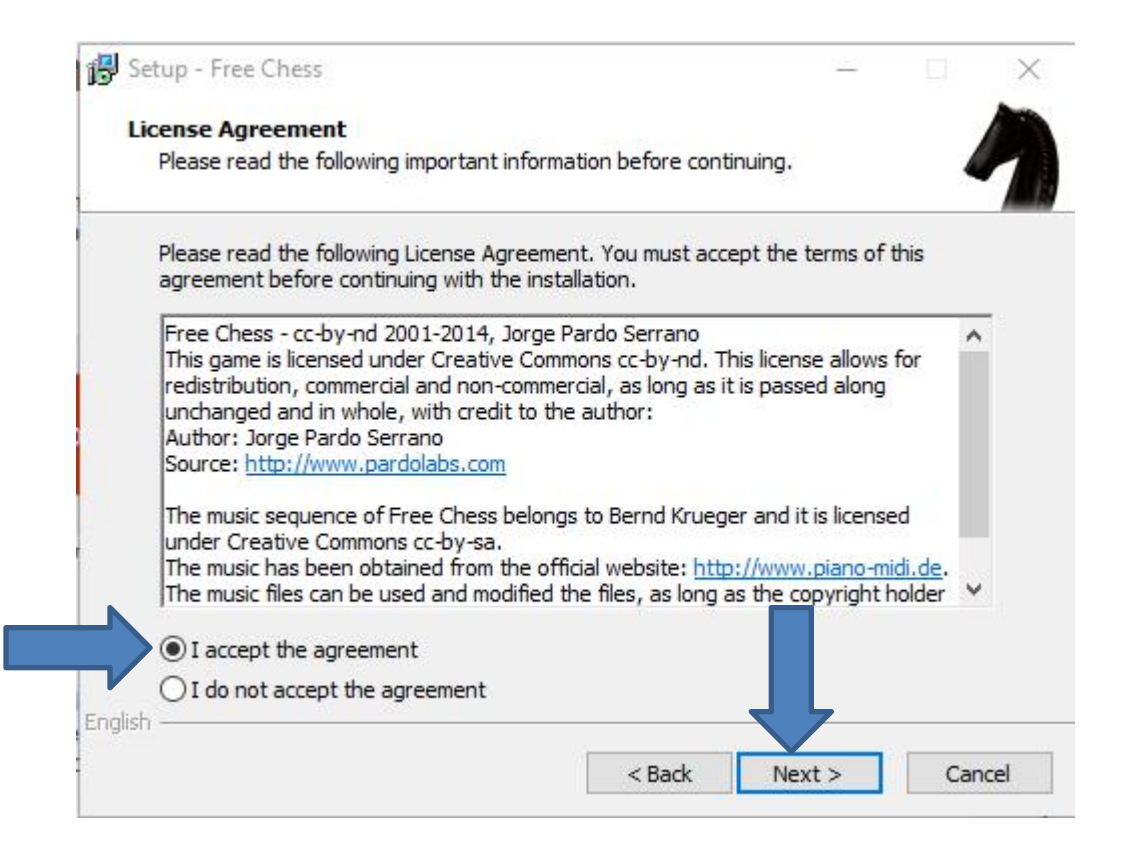

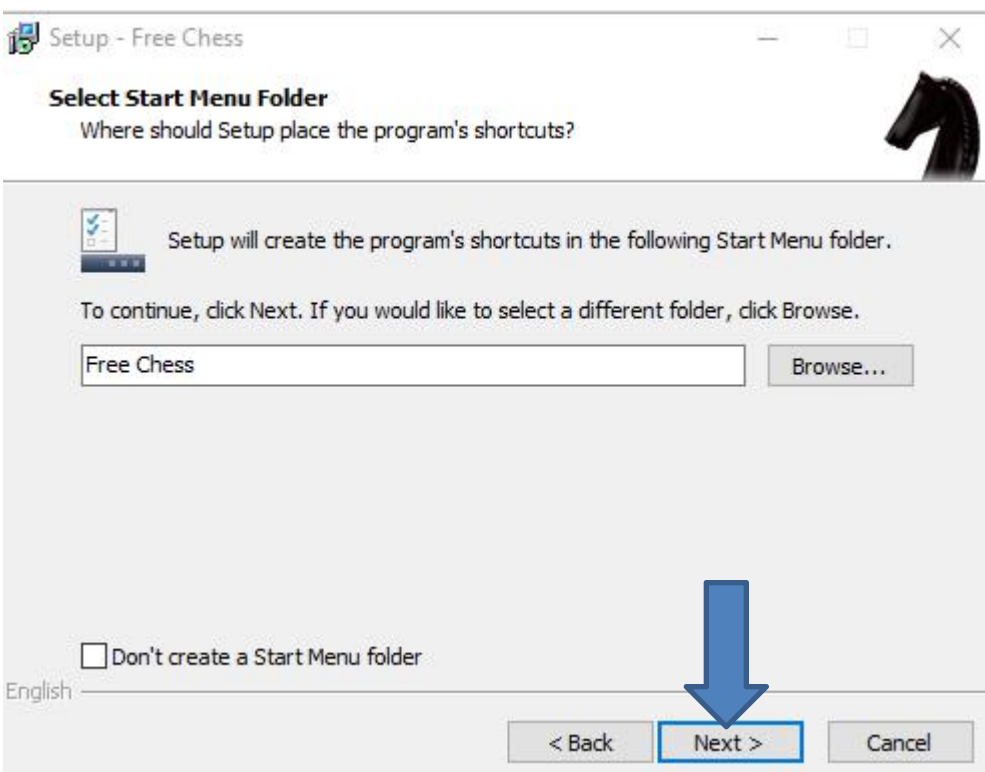

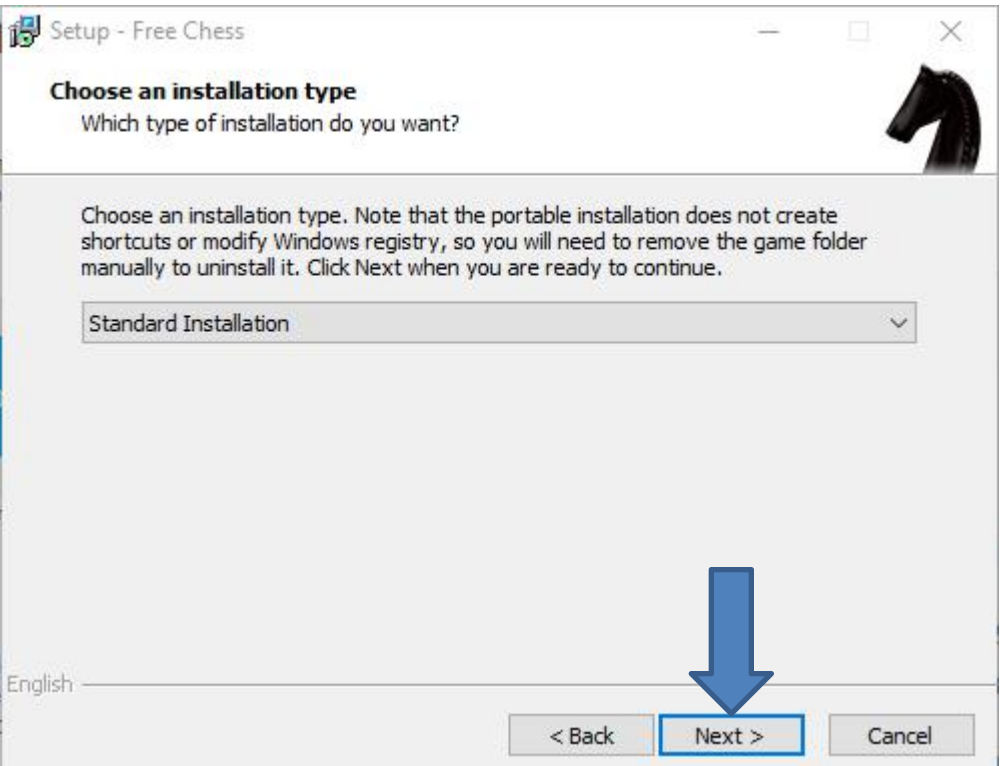

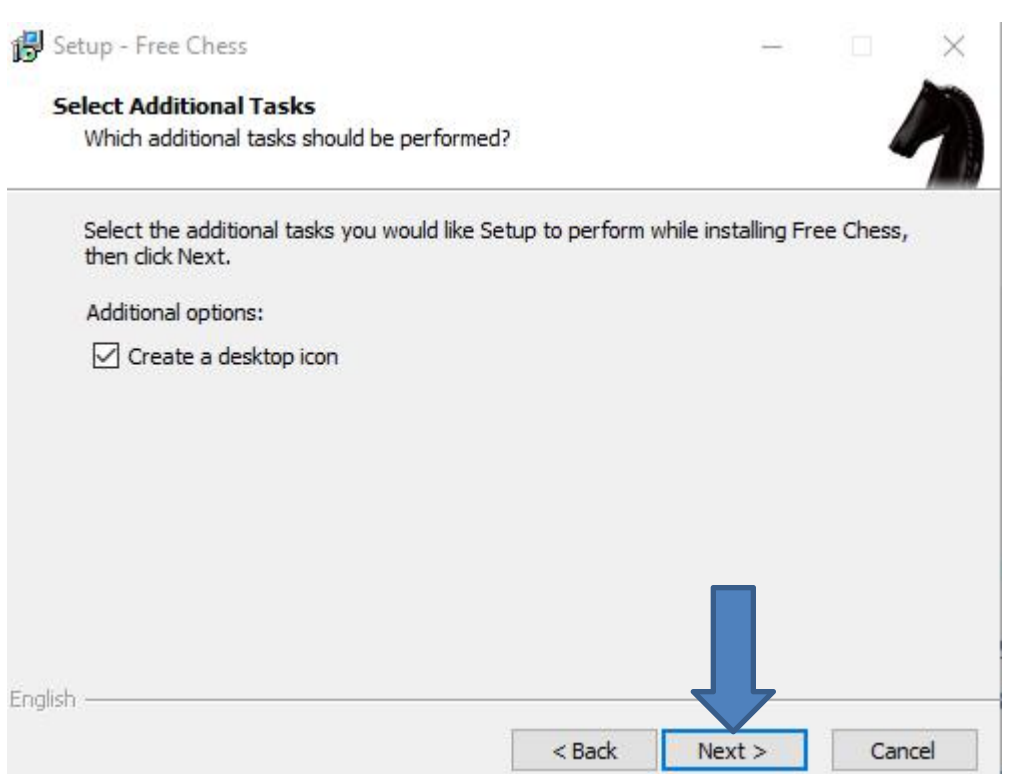

#### • **Window changes and then click on Install and next is what happens.**

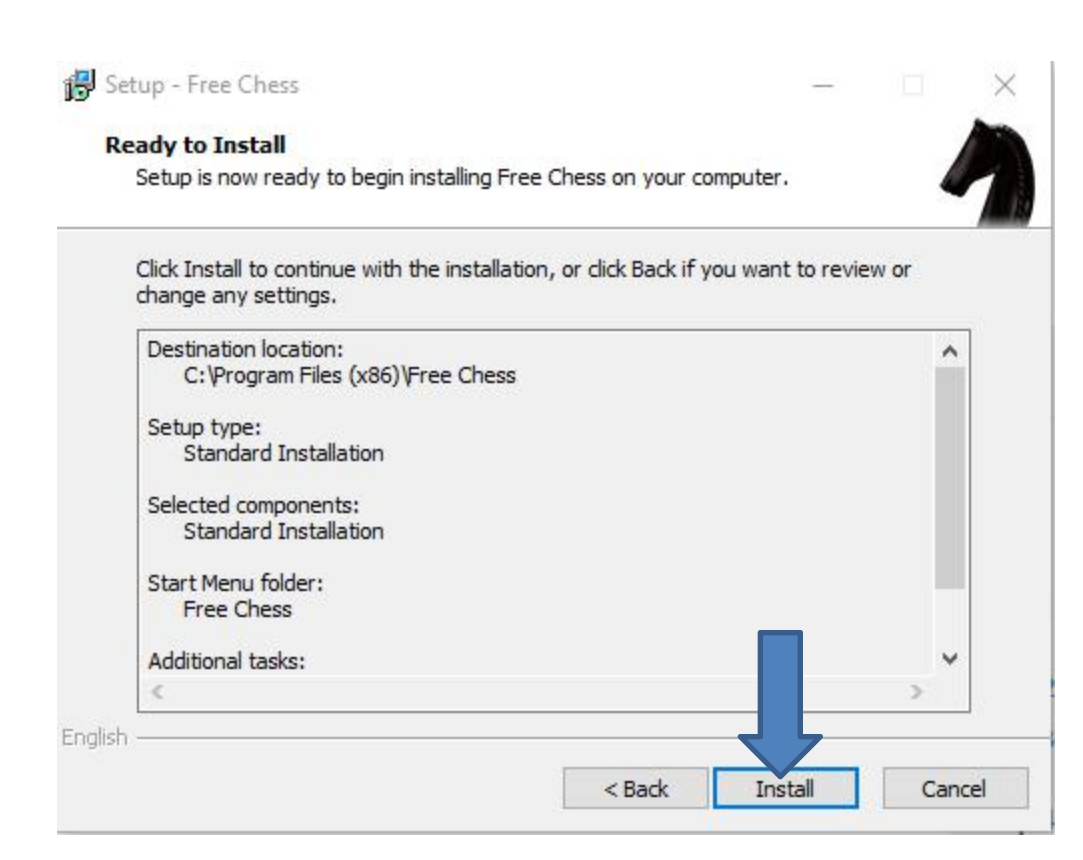

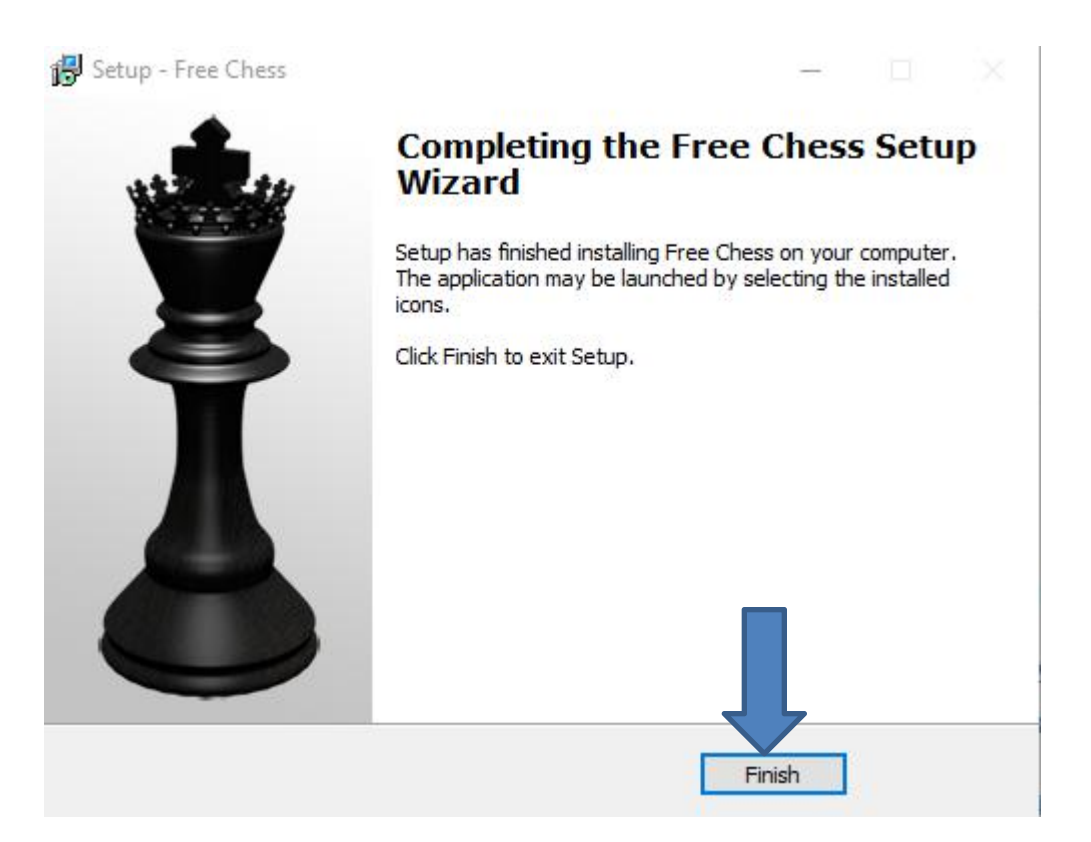

• **Window closes and you have to go to the Desktop and you see the Free Chess Icon. You can double click on it to open it. I recommend you right click on it and next is what happens.**

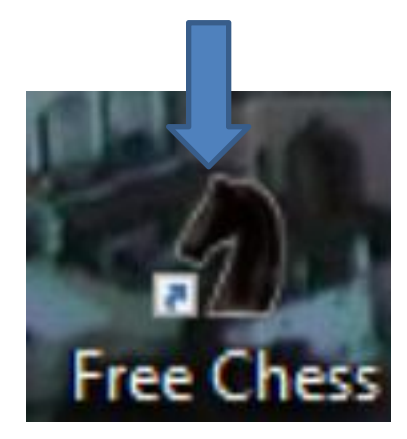

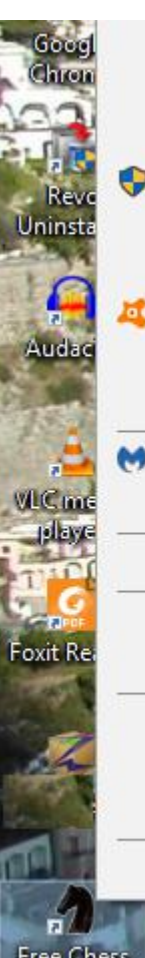

Open file location Pin to Start menu (Classic Shell) Run as administrator Troubleshoot compatibility Pin to Start Scan selected items for viruses

Open

Express Zip

Pin to taskbar

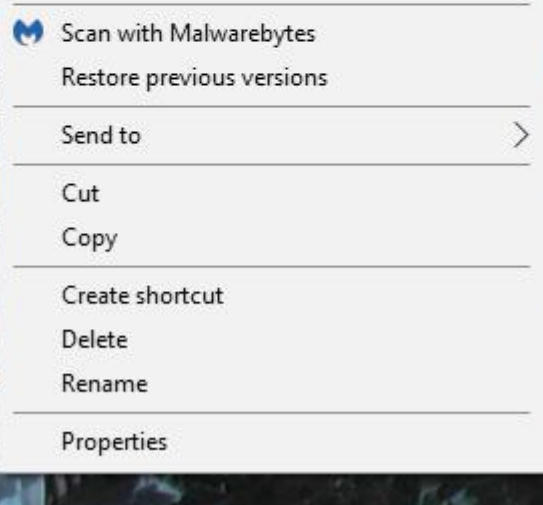

- **When you right click on it, a new window opens with a list. You have a few opens. As I mentioned before, because I have Classic Start menu, you see Pin to Start menu (Classic Shell).**
- **If you don't have Classic Start menu, I recommend you download it from ninite.com.**
- **When you hover over Courses in my Website you Ninite. When you click on it the Ninite page has a Video that shows you how to download Classic Start menu and other programs. Next is the other options.**

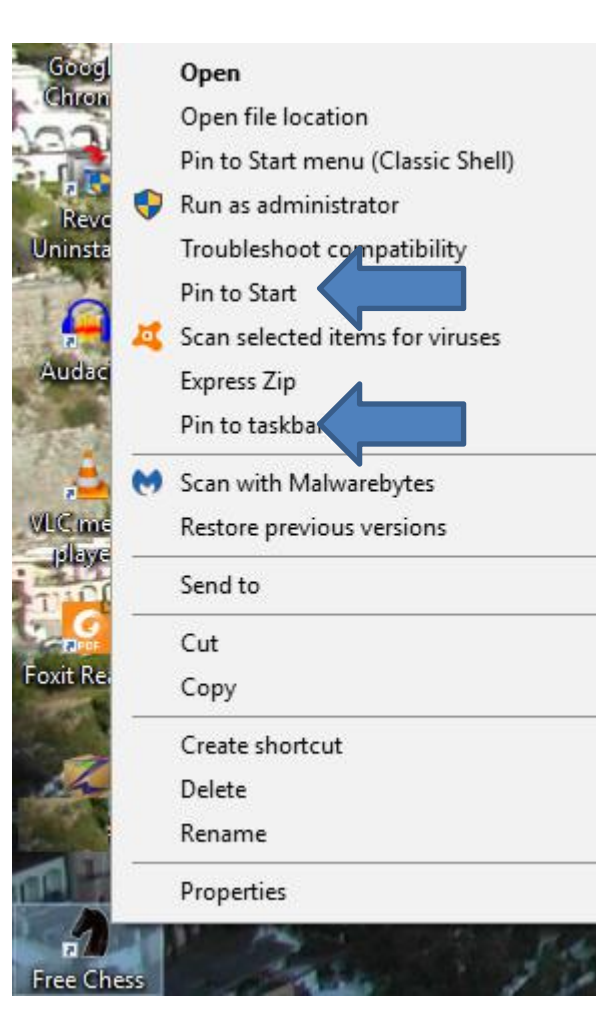

- **You have two options. The first option is Pin to Start, which is Windows 10 Start menu, which is not easy.**
- **The second option is in to taskbar, which I recommend.**
- **Next is typing in sudoku.**

• **I decided to type Download Pure Sudoku, because that Website is the one I showeyou in the other Browsers. It does not show a list, thats why I click on the enter next is what happens.**

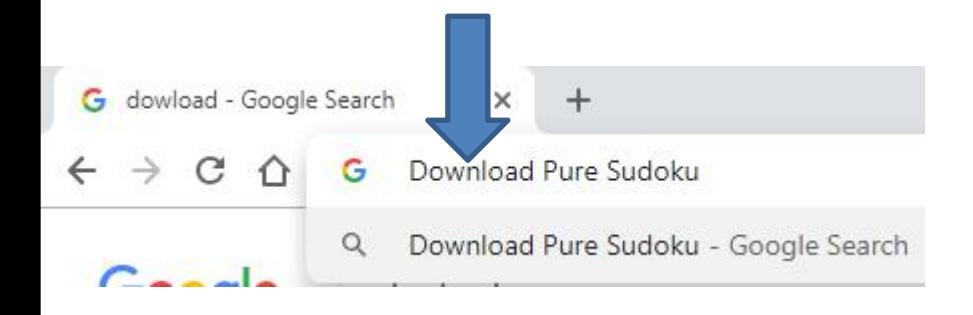

• **Page changes to the Website. Next is what happens when I clicked on the DOWNLOAD NOW.**

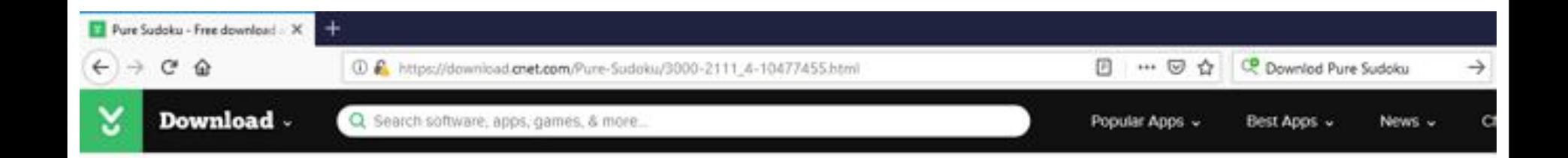

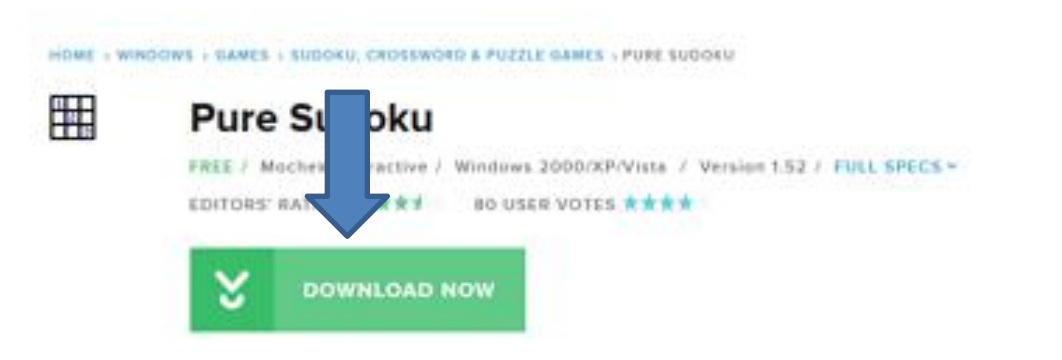

• **Page changes with Websites. Next is what happens when I clicked on Pure Sudoku - Free Download and software reviews - CNET.**

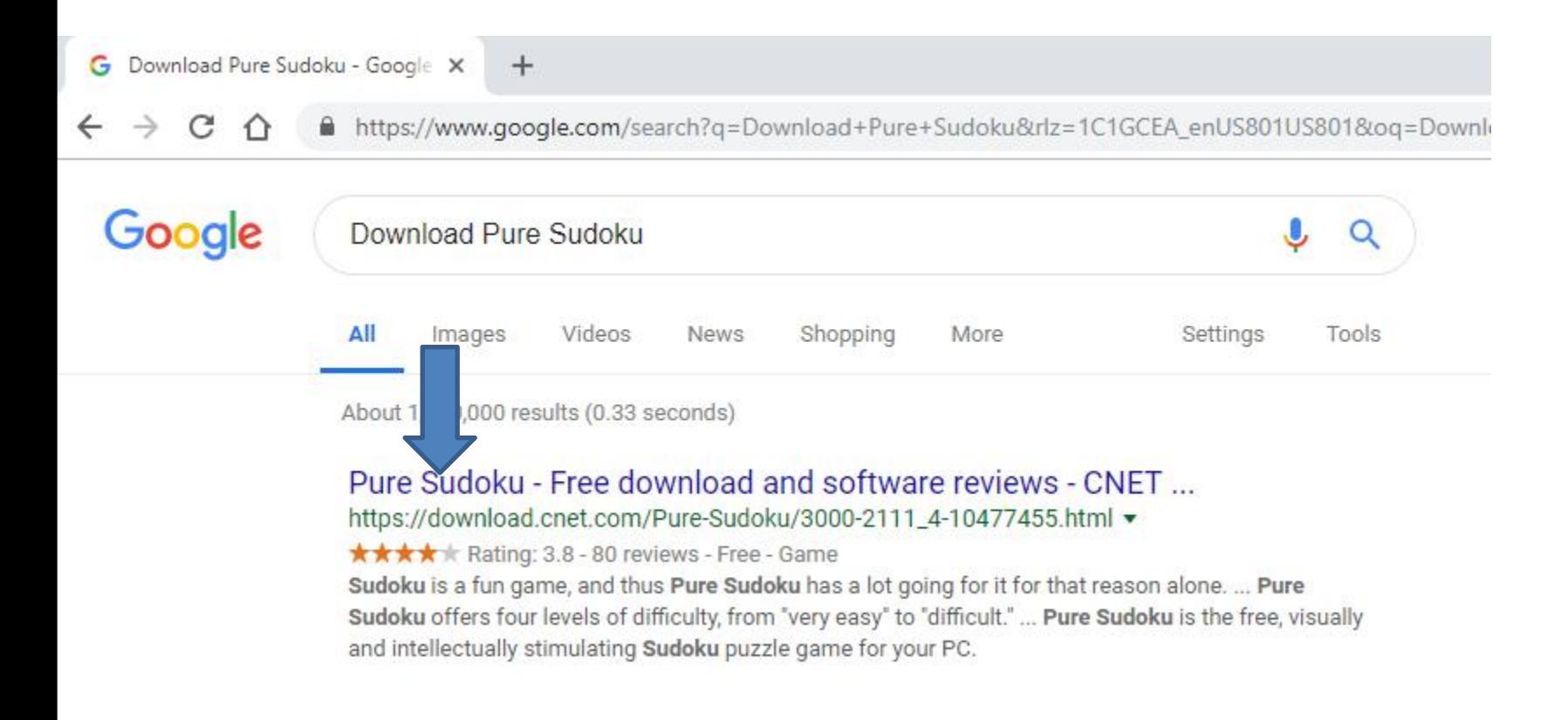

• **Window closes and in the upper right there is a download Icon again. When you click on it, like I did before, you see PureSudokuSetup.exe. I recommend you click on it and next is what happens.**

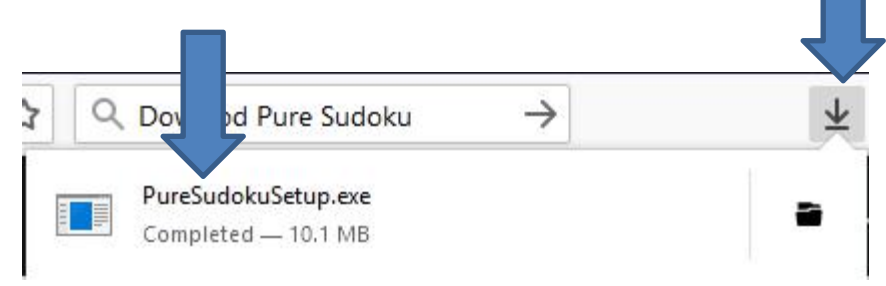

• **A new window opens in the bottom left and I recommend you click on the download Icon, as I did and you see a list and I recommend you click on Open next is what happens.**

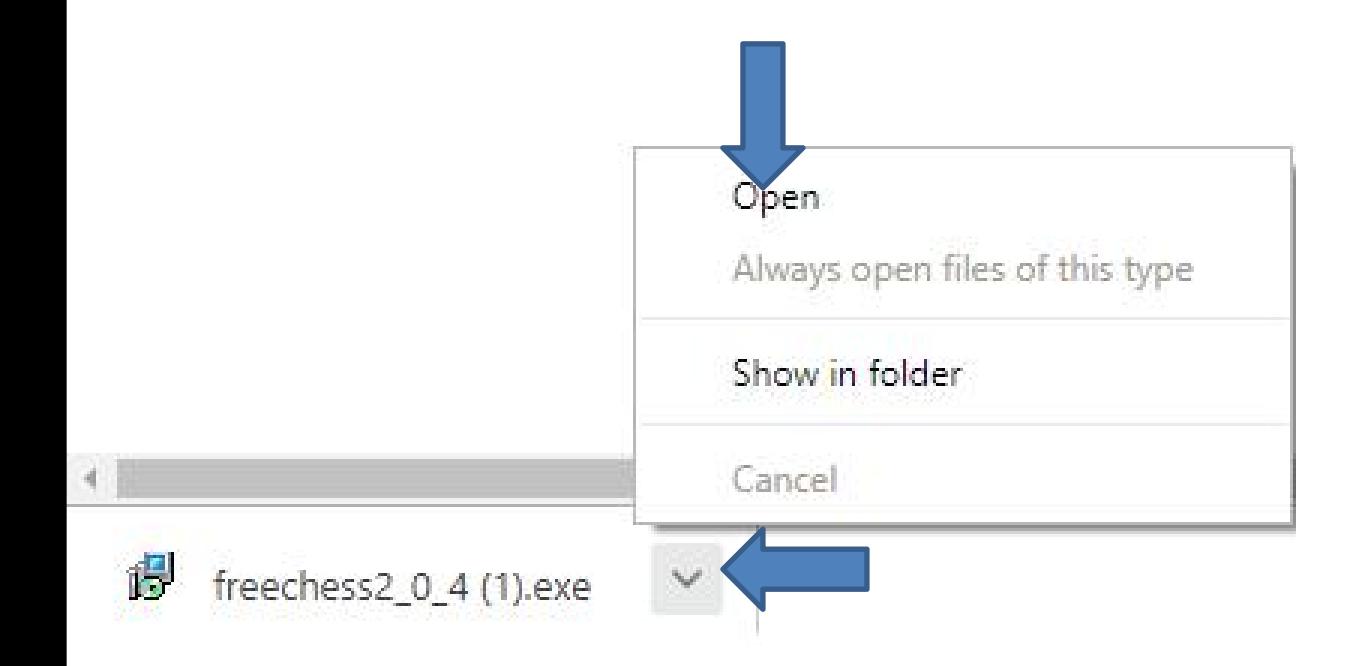

• **A new window opens. Sorry, I did not show the full one, but click on Yes again and next is what happens.**

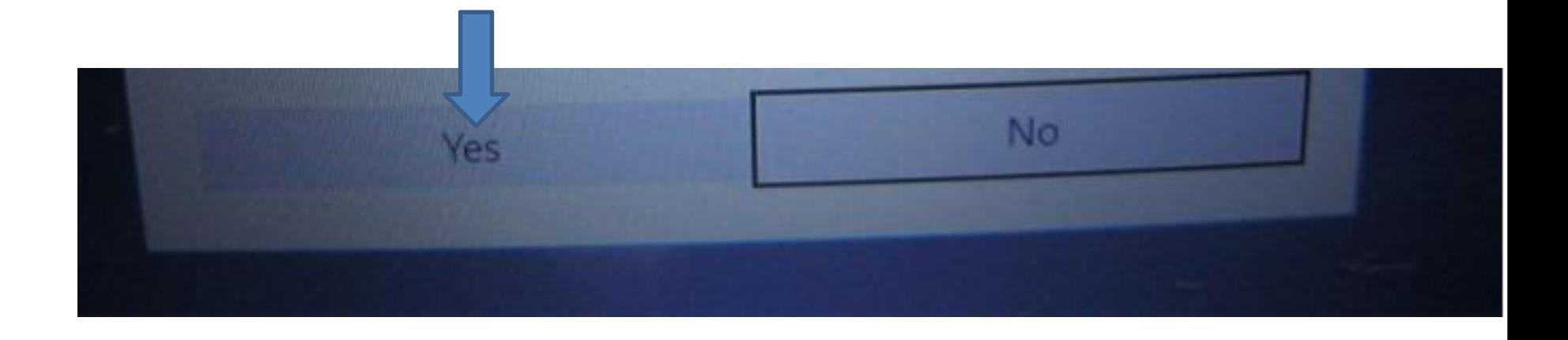

### • **Window closes and a new window opens. Click on Next and next is what happens.**

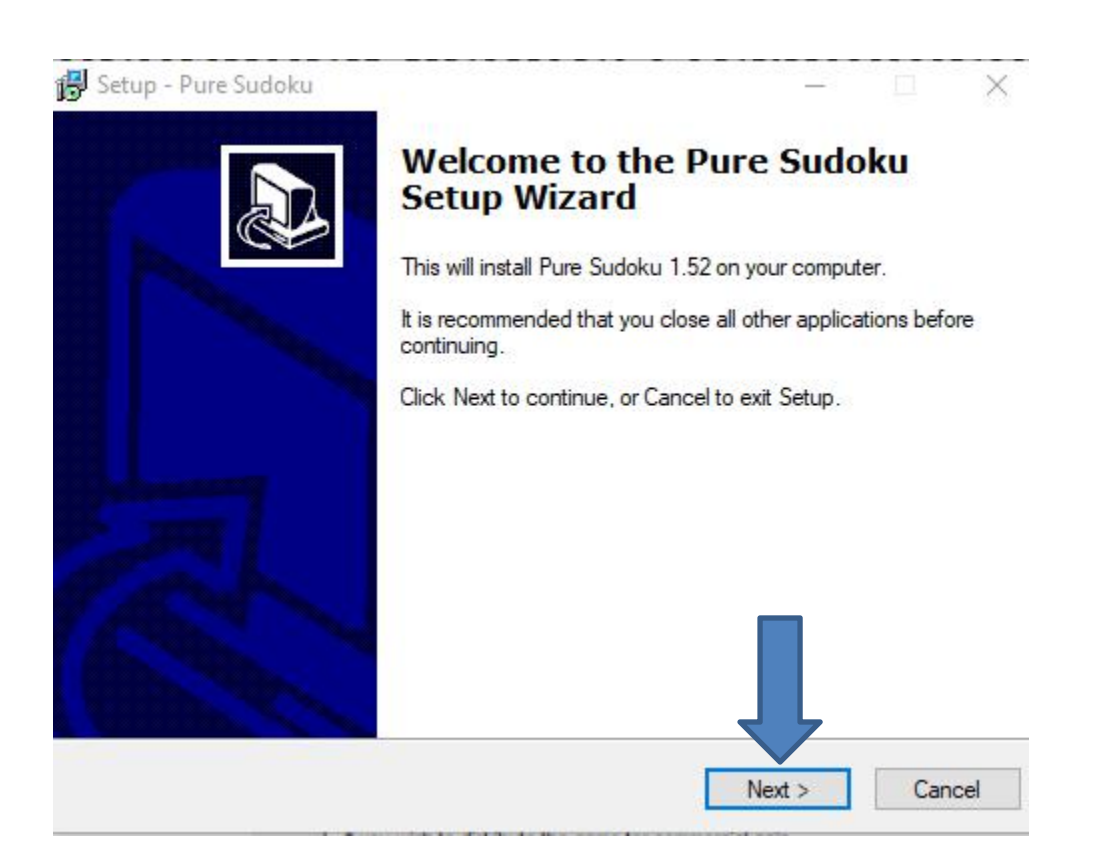

• **Window closes and a new window opens. As I mentioned before, I recommend you click on the box left ofI accept the agreement and next is a sample.**

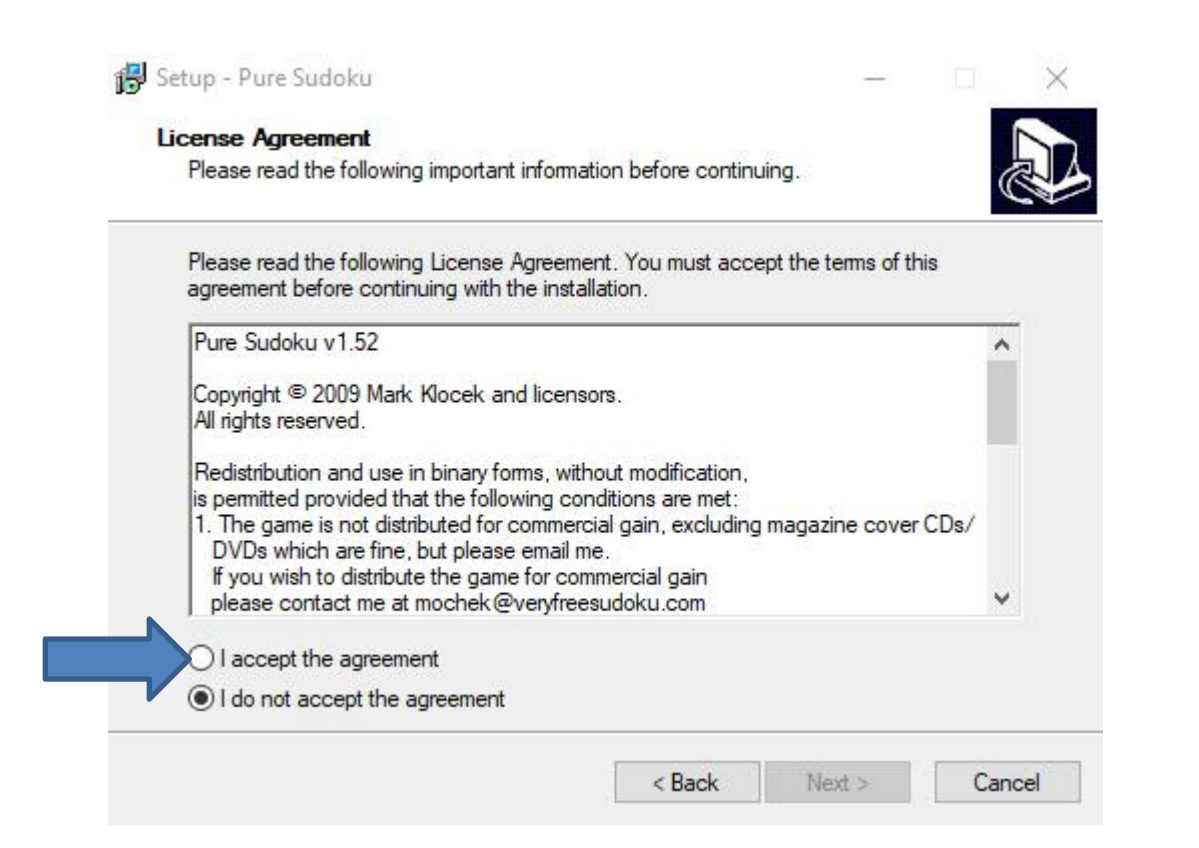

### • **Here is a sample of clicking on the box and then clic on Next and next is what happens.**

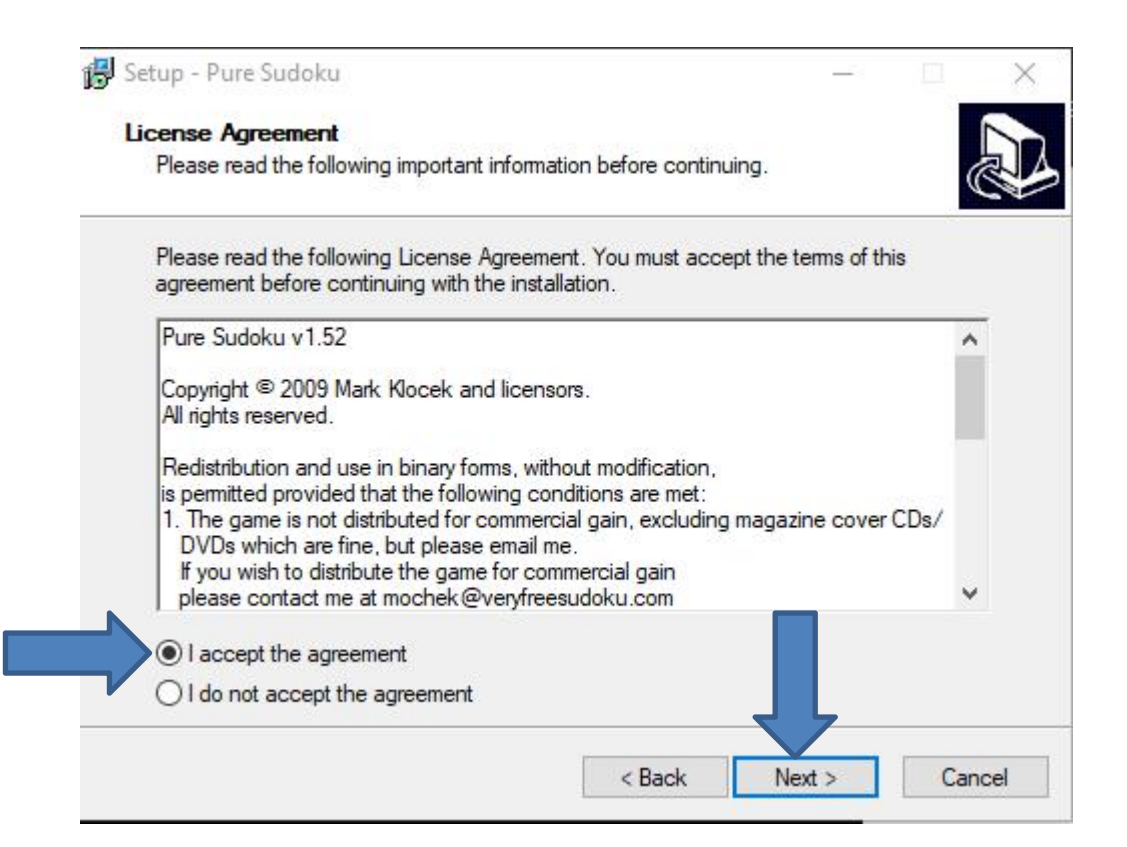

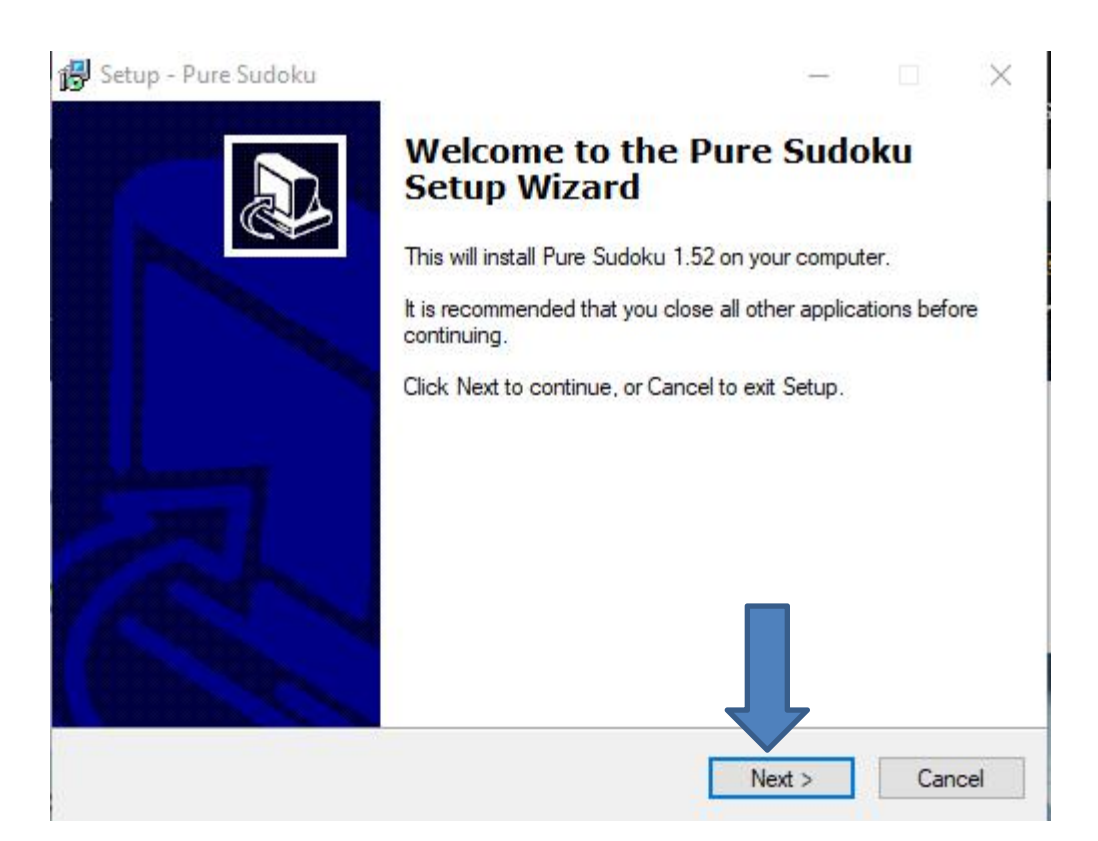

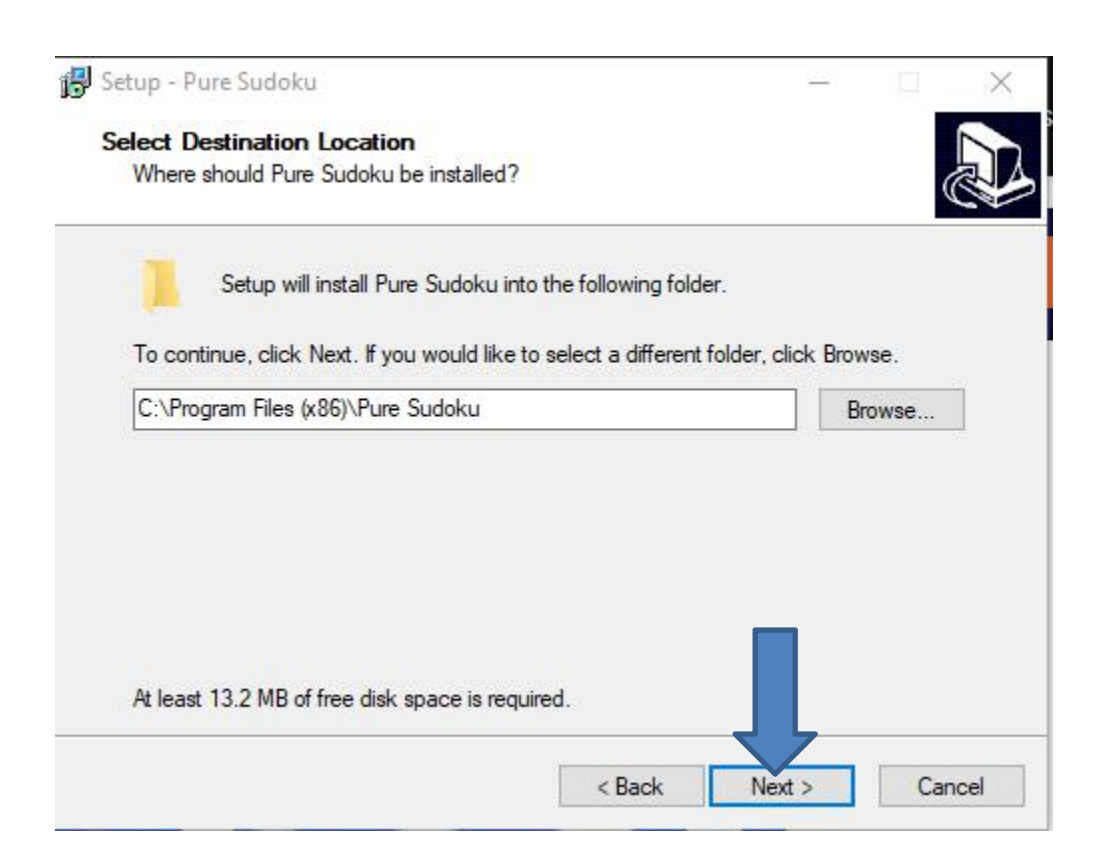

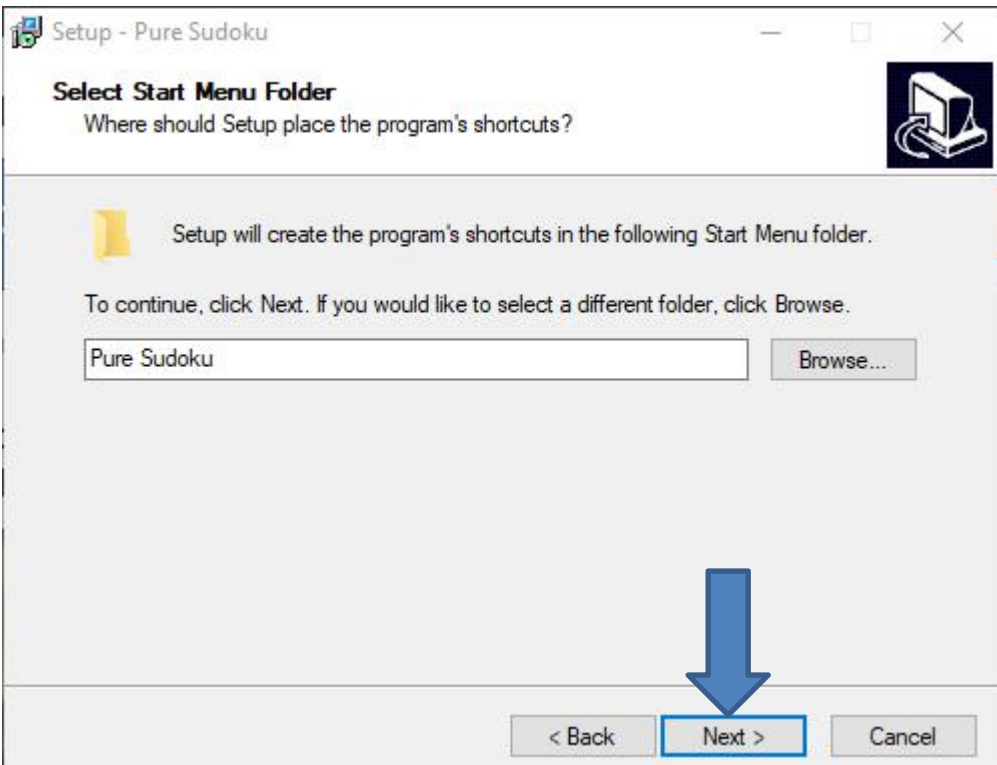

• **Window changes and I recommend you click on the box left of Create a desktop icon and next is a sample.**

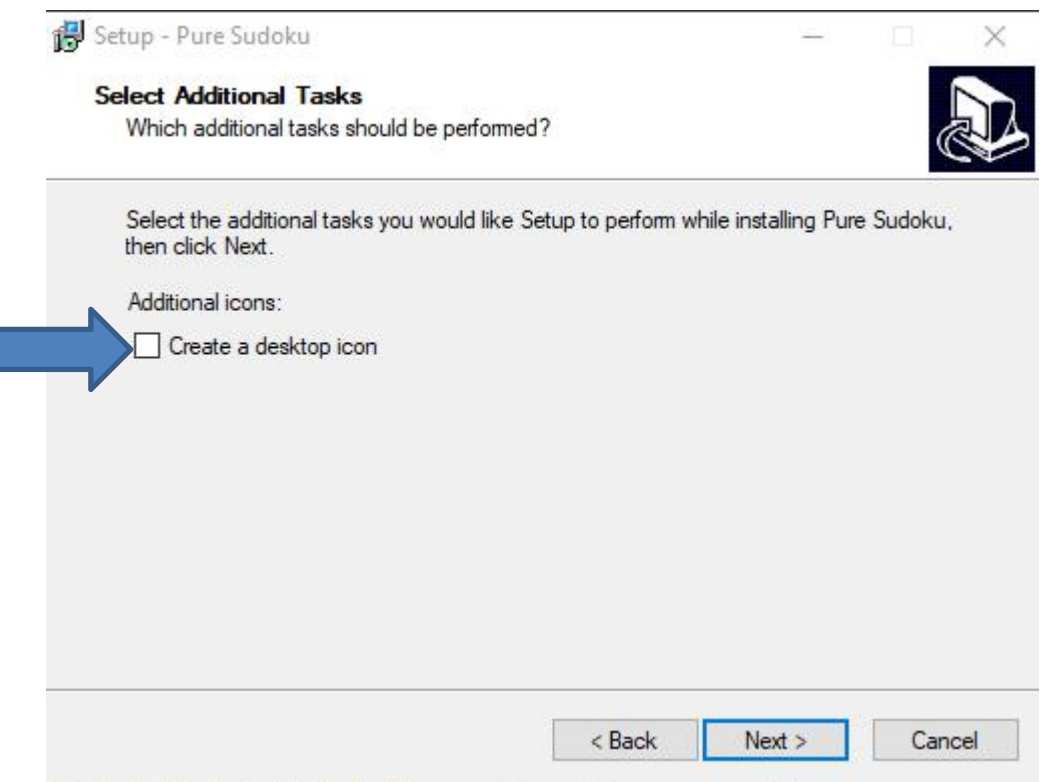

### • **Here is a sample of clicking on the box and click Next again and next is what happens.**

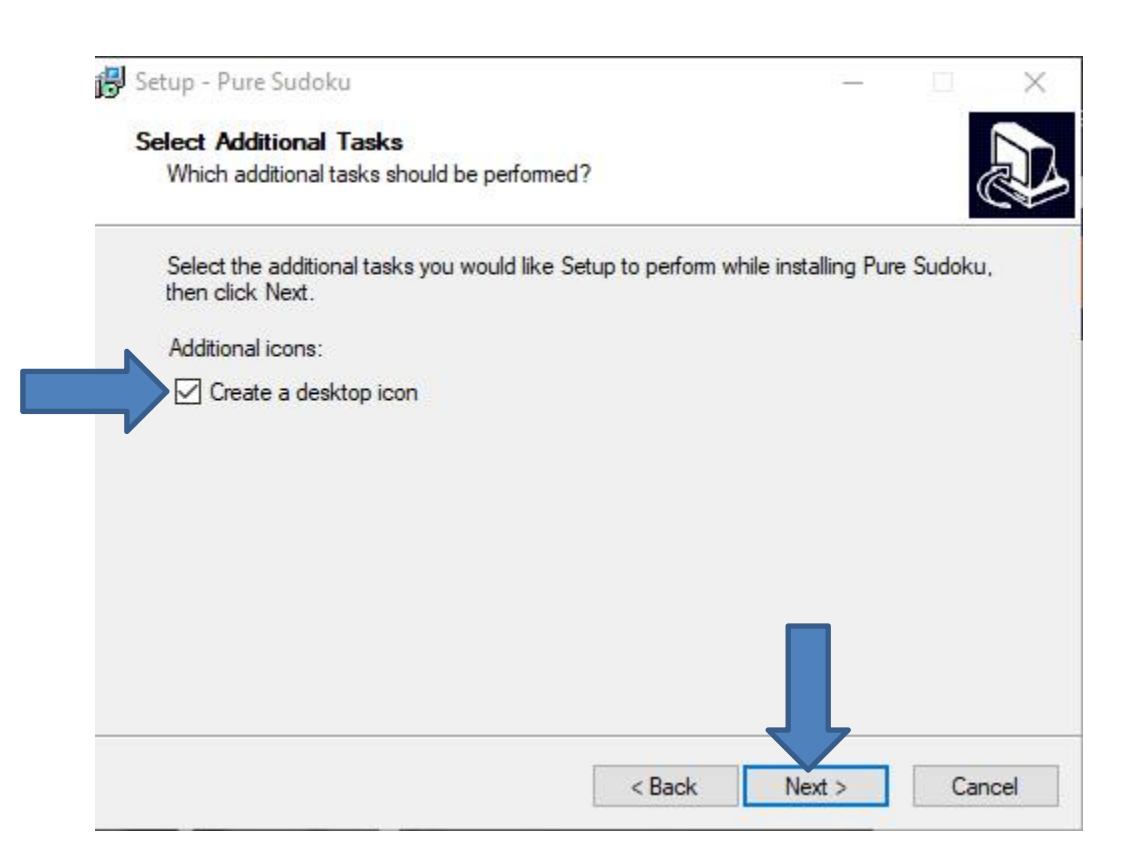

### • **Window changes and click on Install and next is what happens.**

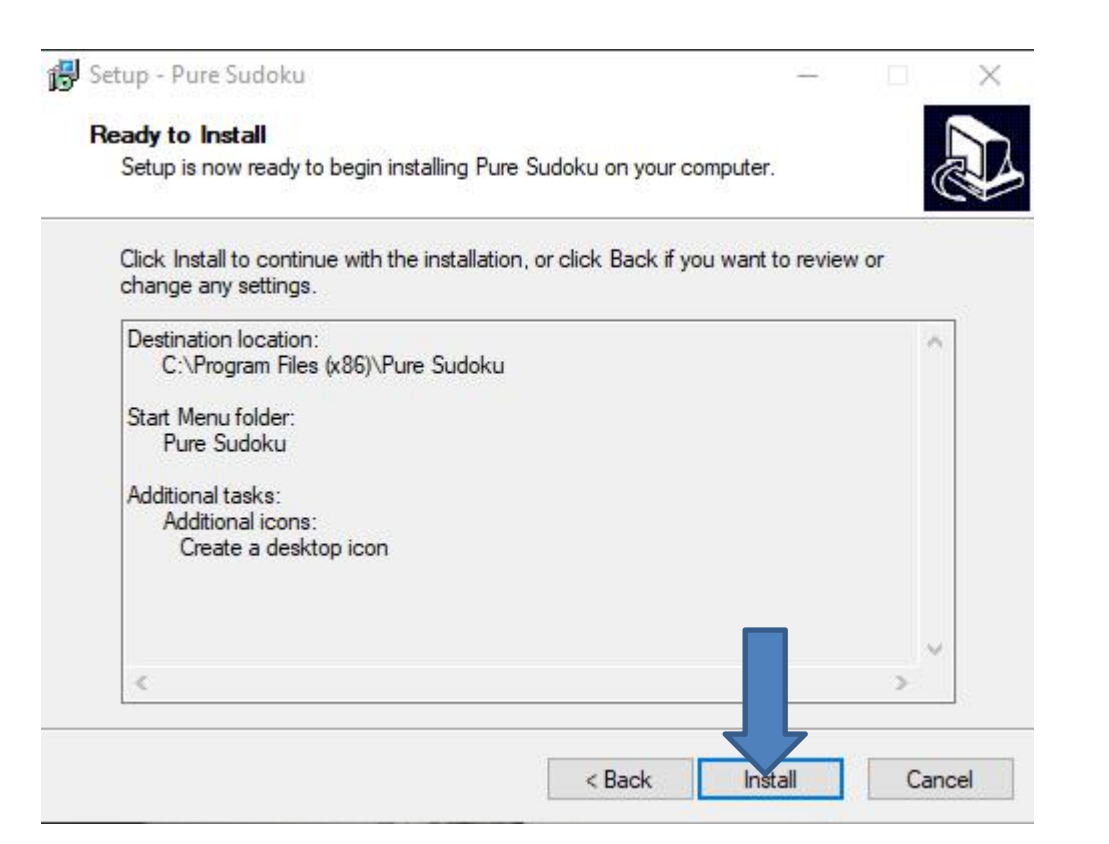

• **Window changes and click on Finish and the window closes and sometimes the Sudoku game opens. If not, you have to go to the Desktop, which is next.**

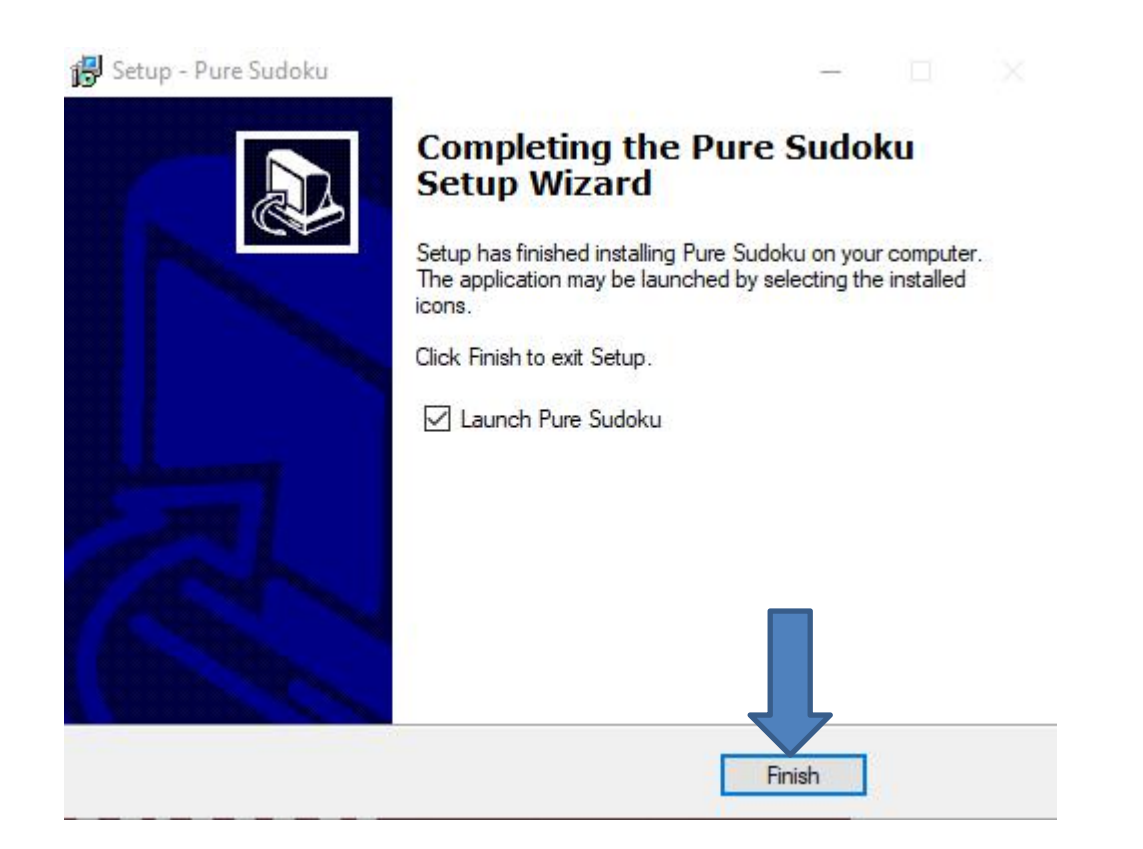

• **When you go to the Desktop and you see Pure Sudoku Icon. You can double click on it to open it. I recommend you right click on it and next is what happens.**

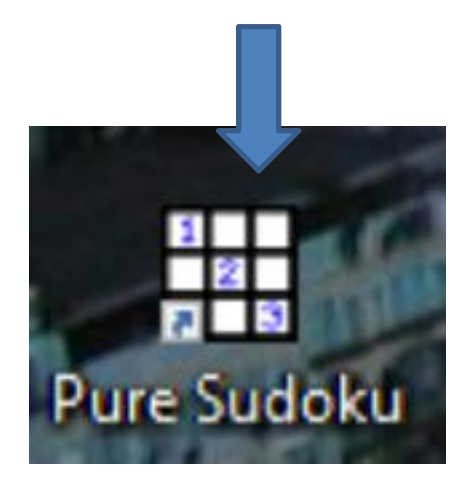

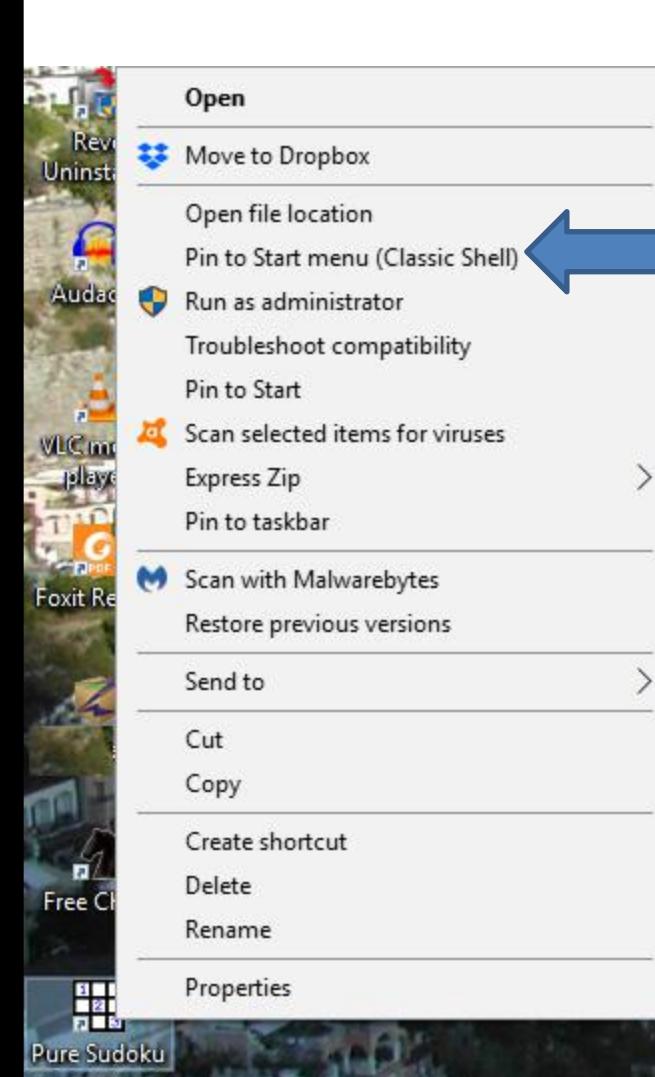

- **When you right click on it, a new window opens with a list. You have a few opens. As I mentioned before, because I have Classic Start menu, you see Pin to Start menu (Classic Shell).**
- **If you don't have Classic Start menu, I recommend you download it from ninite.com.**
- **When you hover over Courses in my Website you Ninite. When you click on it the Ninite page has a Video that shows you how to download Classic Start menu and other programs. Next is the other options.**

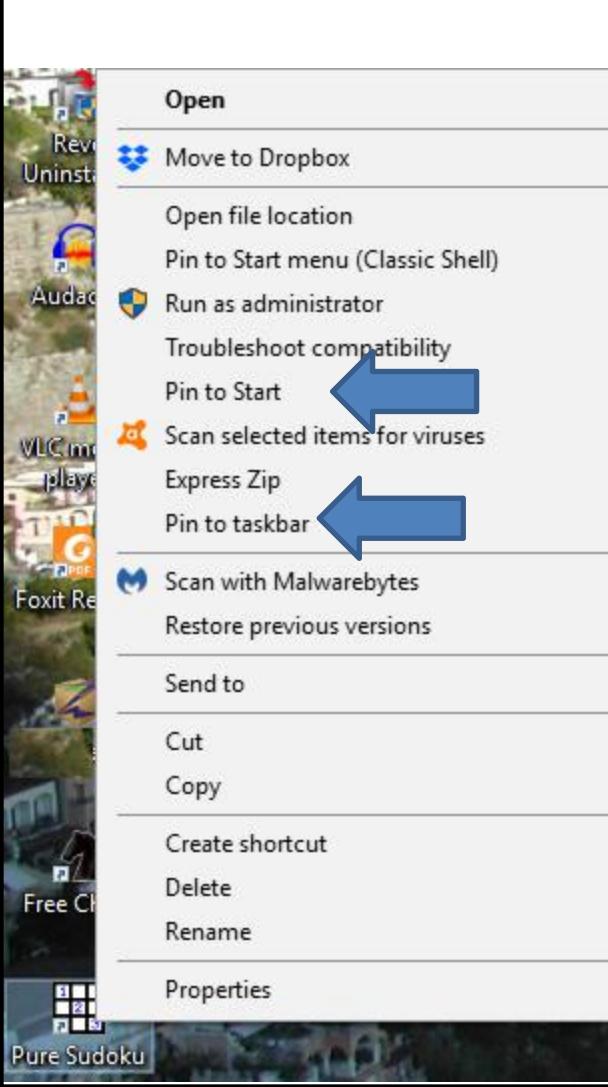

- **You have two options. The first option is Pin to Start, which is Windows 10 Start menu, which is not easy.**
- **The second option is in to taskbar, which I recommend.**
- **This is the End of Part 4.**